### Inspiron 15 3000 Manuale di servizio

Modello computer: Inspiron 15-3567 Modello normativo: P63F Tipo normativo: P63F002

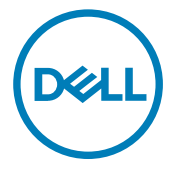

### Messaggi di N.B., Attenzione e Avvertenza

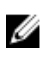

N.B.: un messaggio N.B. (Nota Bene) indica informazioni importanti che contribuiscono a migliorare l'utilizzo del prodotto.

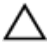

ATTENZIONE: Un messaggio di ATTENZIONE indica un danno potenziale all'hardware o la perdita di dati, e spiega come evitare il problema.

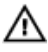

AVVERTENZA: Un messaggio di AVVERTENZA indica un rischio di danni materiali, lesioni personali o morte.

Copyright **©** 2016 Dell Inc. o le sue affiliate. Tutti i diritti riservati. Dell, EMC e gli altri marchi sono marchi commerciali di Dell Inc. o delle sue affiliate. Gli altri marchi possono essere marchi dei rispettivi proprietari.

2016 - 11

Rev. A00

# **Sommario**

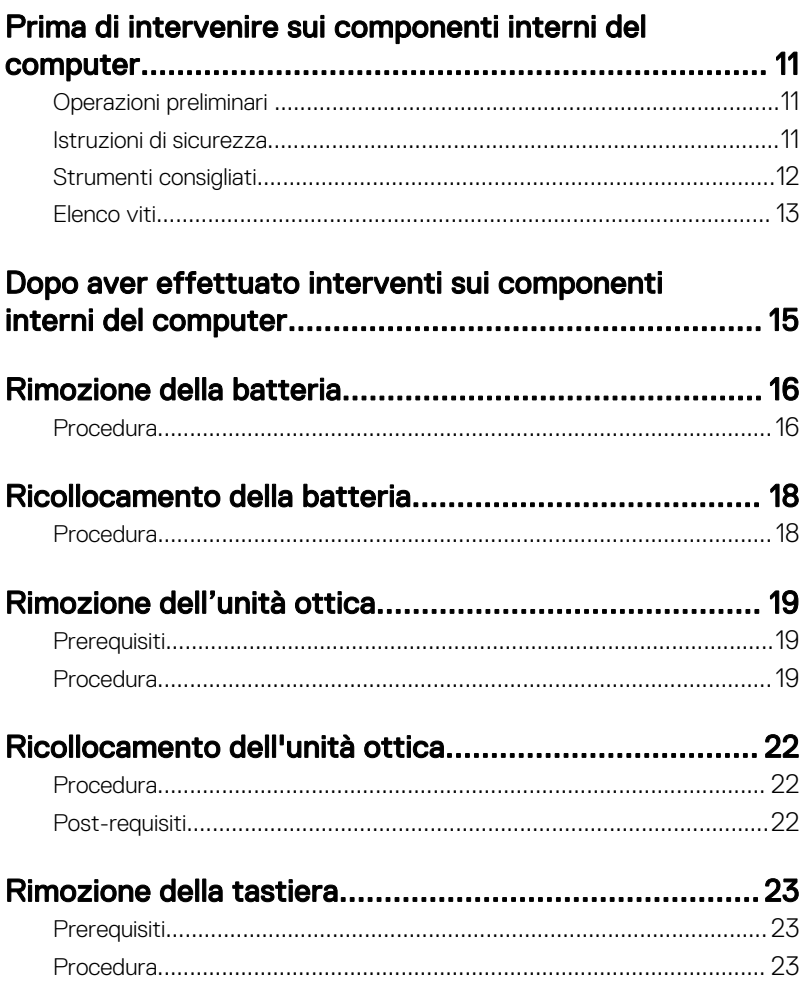

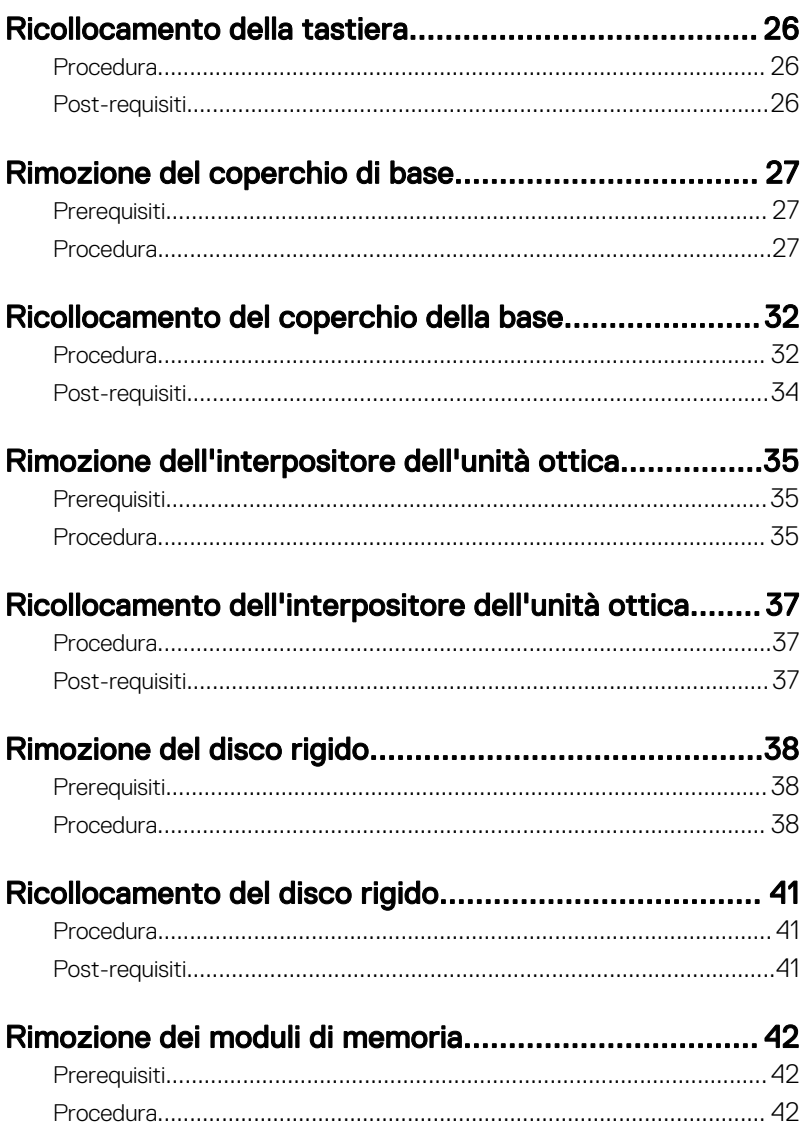

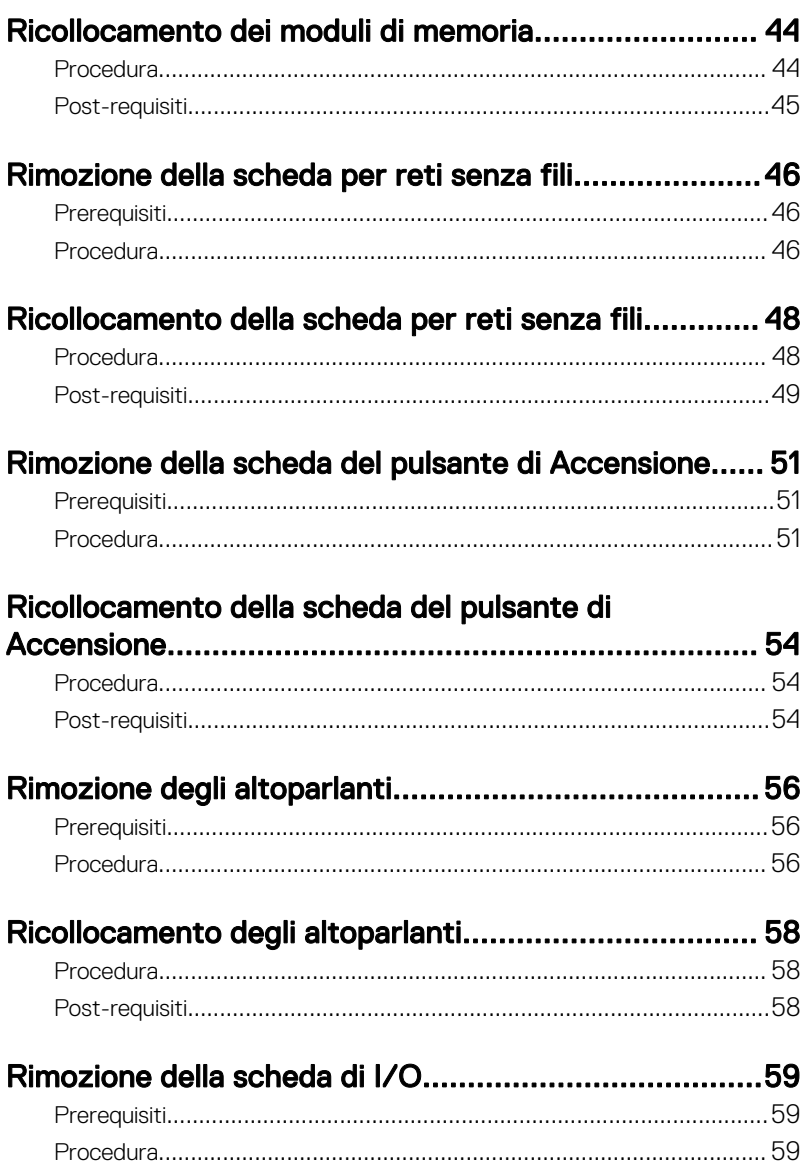

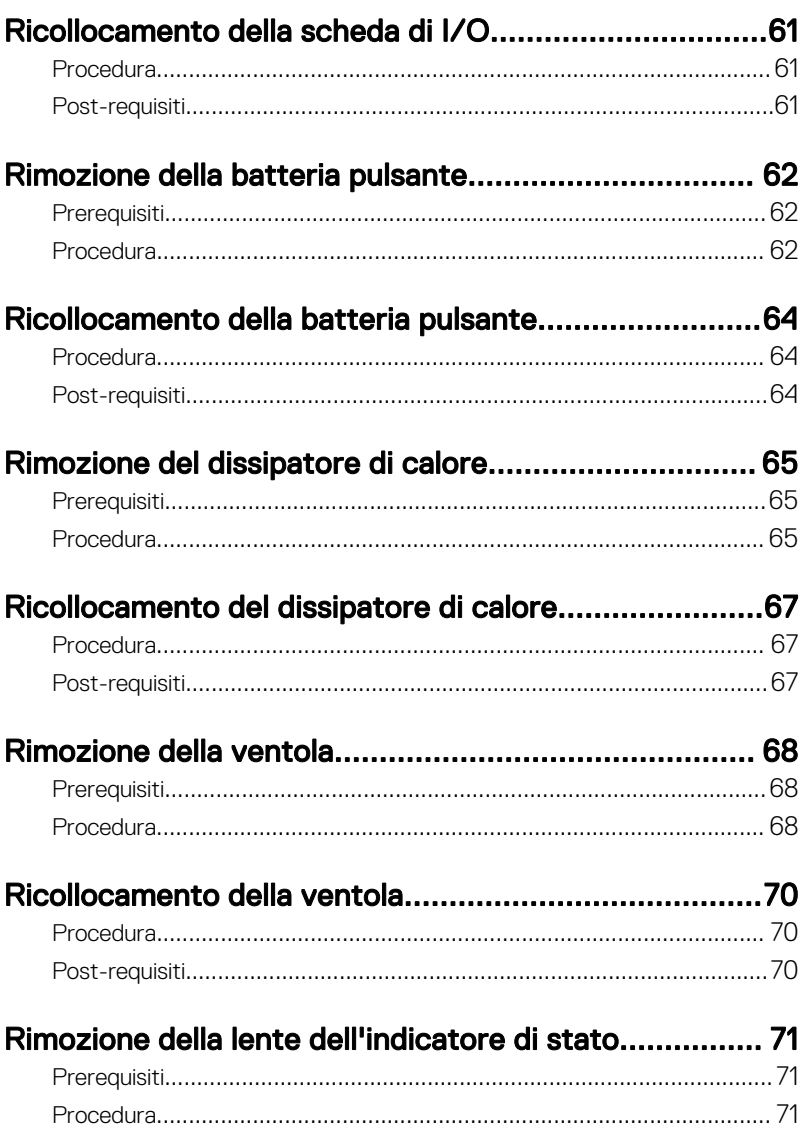

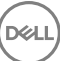

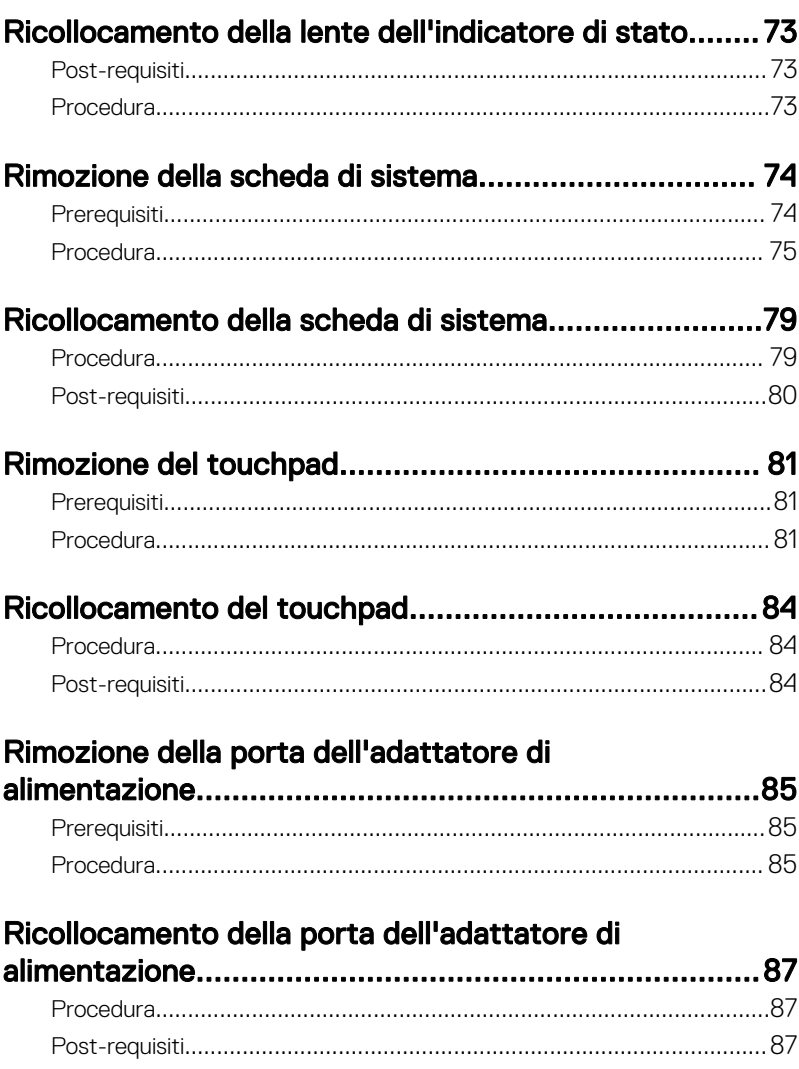

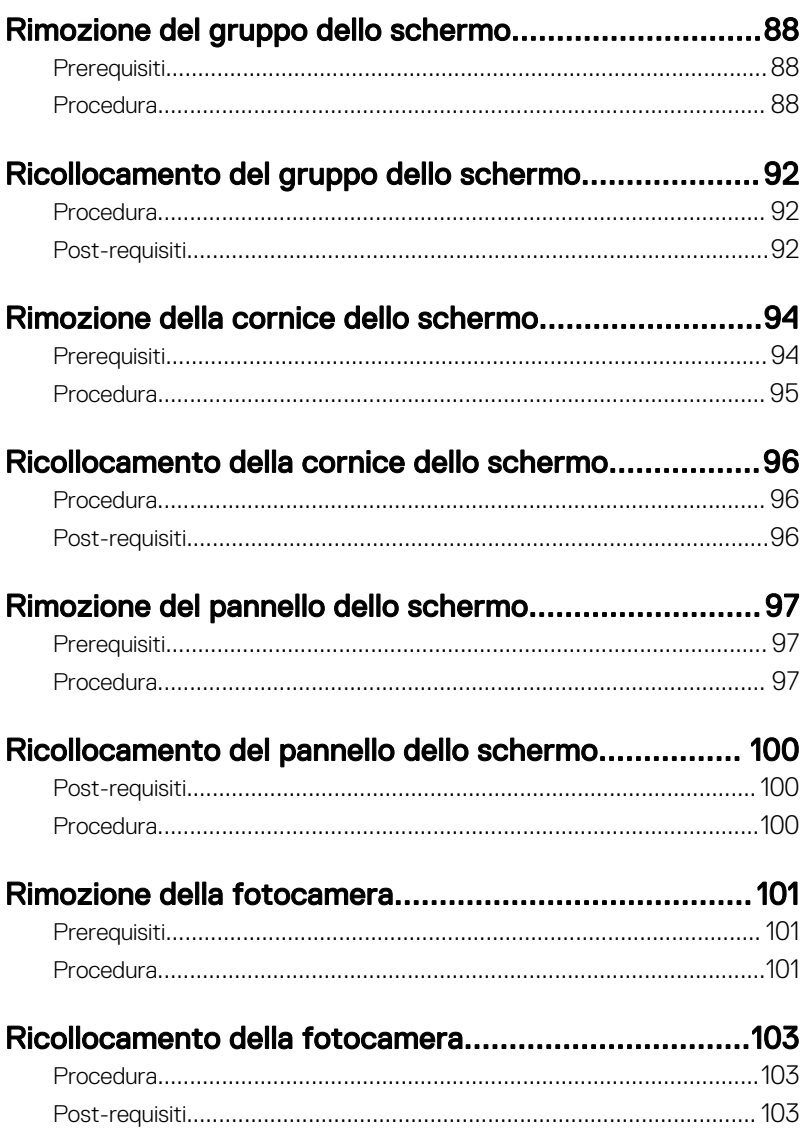

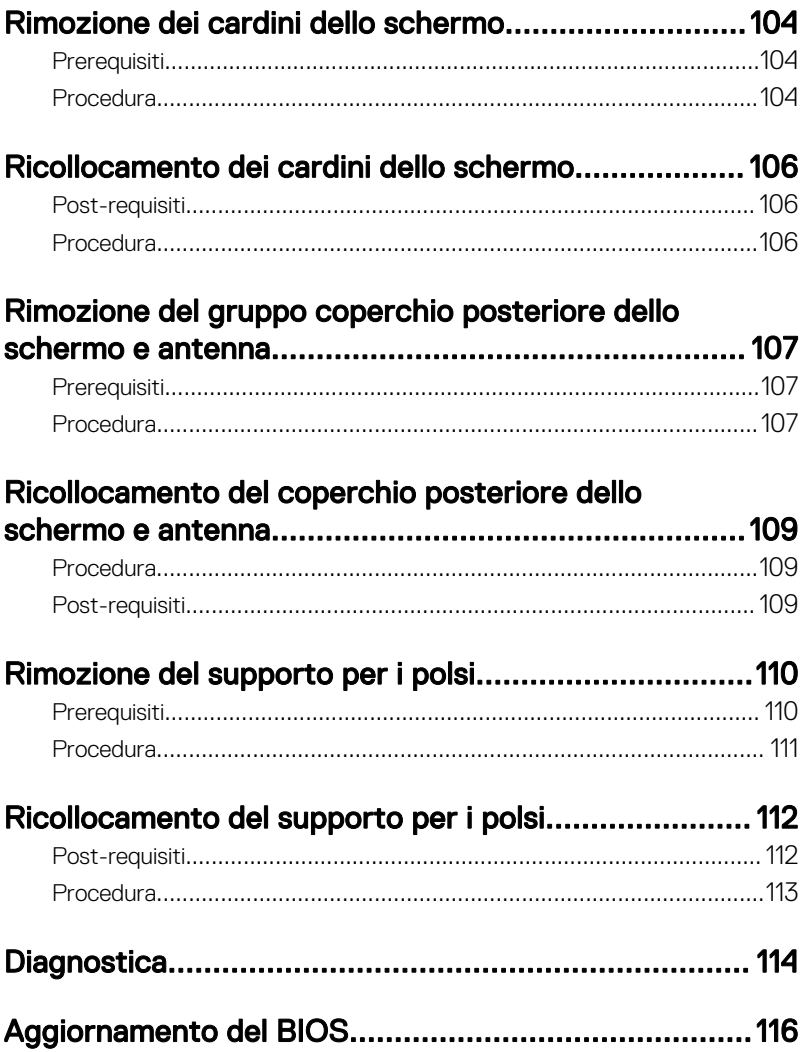

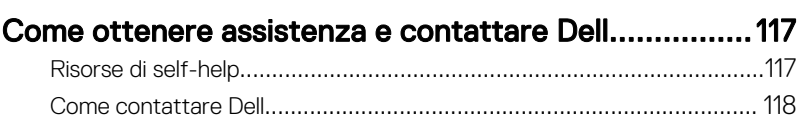

### <span id="page-10-0"></span>Prima di intervenire sui componenti interni del computer

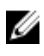

N.B.: Le immagini contenute in questo documento possono differire a seconda della configurazione ordinata.

#### Operazioni preliminari

- 1 Salvare e chiudere tutti i file aperti e uscire da tutte le applicazioni in esecuzione.
- 2 Arrestare il computer. Fare clic sulmmagine → **Ü Alimentazione → Arresta il** sistema.

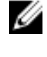

- **N.B.: Se si utilizza un sistema operativo diverso, consultare la** documentazione relativa alle istruzioni sullo spegnimento del sistema operativo.
- 3 Scollegare il computer e tutte le periferiche collegate dalle rispettive prese elettriche.
- 4 Scollegare tutti i dispositivi e le periferiche di rete collegati, come tastiera, mouse e monitor, dal computer.
- 5 Rimuovere qualsiasi scheda flash e disco ottico dal computer, se applicabile.
- 6 Chiudere lo schermo e capovolgere il computer.

#### Istruzioni di sicurezza

Utilizzare le seguenti istruzioni di sicurezza per proteggere il computer da danni potenziali e per garantire la propria sicurezza personale.

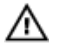

AVVERTENZA: Prima di lavorare sui componenti interni del computer, leggere attentamente le informazioni sulla sicurezza fornite con il computer. Per maggiori informazioni sulle procedure di sicurezza consigliate, consultare l'home page sulla conformità alle normative all'indirizzo [www.dell.com/regulatory\\_compliance.](http://www.dell.com/regulatory_compliance)

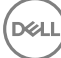

<span id="page-11-0"></span>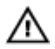

AVVERTENZA: Scollegare tutte le fonti di alimentazione prima di aprire il coperchio o i pannelli del computer. Dopo aver terminato gli interventi sui componenti interni del computer, ricollocare tutti i coperchi, i pannelli e le viti prima di collegare il dispositivo a una presa elettrica.

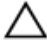

ATTENZIONE: Per evitare danni al computer, assicurarsi che la superficie di lavoro sia piana e pulita.

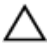

ATTENZIONE: Per evitare danni ai componenti e alle schede, maneggiarli dai bordi ed evitare di toccare piedini e contatti.

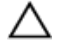

ATTENZIONE: L'utente dovrà eseguire esclusivamente interventi di risoluzione dei problemi e riparazioni su autorizzazione o sotto supervisione del team di assistenza tecnica Dell. I danni dovuti alla manutenzione non autorizzata da Dell non sono coperti da garanzia. Consultare le istruzioni relative alla sicurezza fornite con il prodotto o all'indirizzo [www.dell.com/](http://www.dell.com/regulatory_compliance) [regulatory\\_compliance](http://www.dell.com/regulatory_compliance).

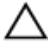

ATTENZIONE: Prima di toccare qualsiasi componente all'interno del computer, scaricare a terra toccando una superficie metallica non verniciata, come ad esempio il metallo sul retro del computer. Durante l'intervento, toccare periodicamente una superficie metallica non verniciata per scaricare l'elettricità statica, che potrebbe danneggiare i componenti interni.

ATTENZIONE: Quando si scollega un cavo, tirare il relativo connettore o la linguetta di estrazione, non il cavo stesso. Alcuni cavi sono dotati di connettori con linguette di blocco o viti a testa zigrinata che è necessario sganciare prima di scollegare il cavo. Quando si scollegano i cavi, mantenerli allineati uniformemente per evitare di piegare i piedini dei connettori. Quando si collegano i cavi, accertarsi che le porte e i connettori siano orientati e allineati correttamente.

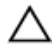

ATTENZIONE: Premere ed estrarre eventuali schede installate nel lettore di schede multimediali.

#### Strumenti consigliati

Le procedure in questo documento potrebbero richiedere i seguenti strumenti:

Cacciavite a croce

<span id="page-12-0"></span>• Graffietto in plastica

### Elenco viti

La tabella seguente fornisce l'elenco delle viti utilizzate per il fissaggio di diversi componenti del computer al gruppo del supporto per i polsi. Tabella 1. Elenco viti

Componente Fissata al Tipo di vite Quantità Immagine della vite M2x5 1 Gruppo unità Coperchio della ottica base supporto Unità ottica Vite M2x3 1 dell'unità ottica M2.5x8 8 Coperchio della Gruppo del base supporto per i polsi Coperchio della Gruppo del  $M2x5$  2 base supporto per i polsi Vite M2x2 3 Coperchio della Gruppo del base supporto per i polsi M2x5 5 Coperchio della Gruppo del base supporto per i polsi Vite M2x3 4 Gruppo disco Gruppo del rigido supporto per i polsi Supporto del Disco rigido Vite M3x3 4 disco rigido Vite M<sub>2x</sub>3 1 Staffa della Scheda di scheda senza fili sistema

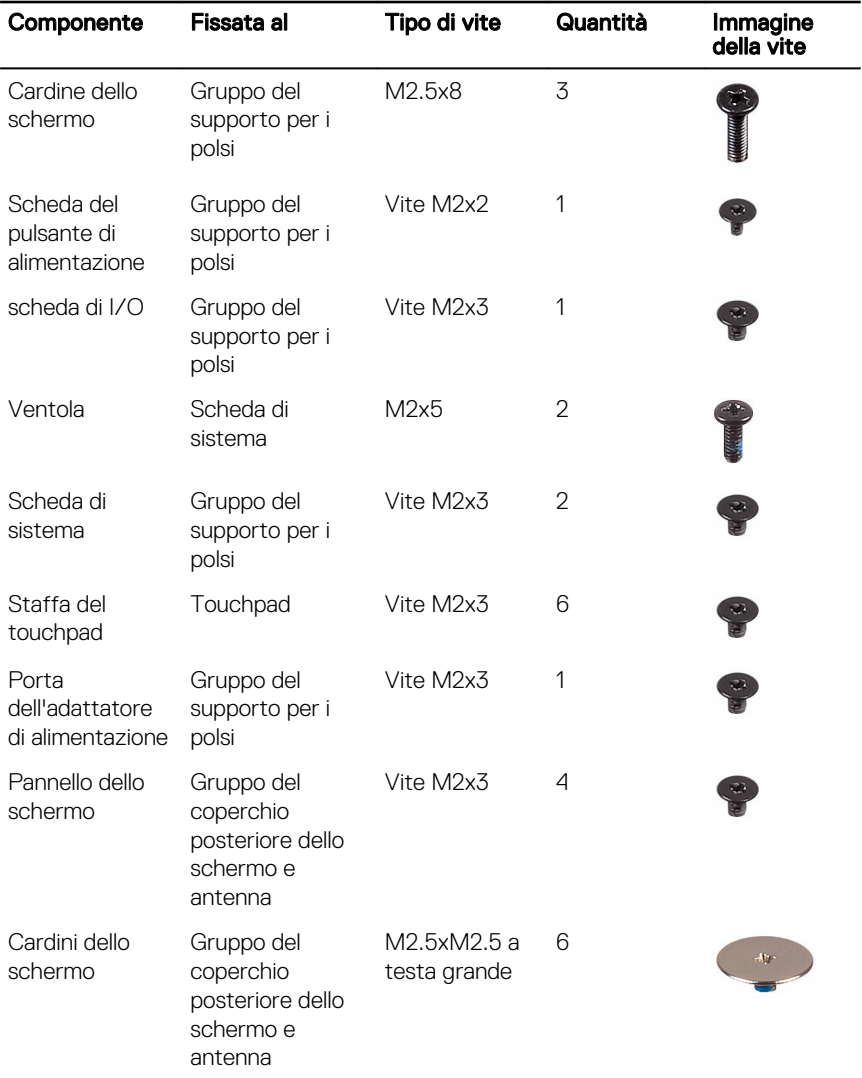

### <span id="page-14-0"></span>Dopo aver effettuato interventi sui componenti interni del computer

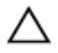

#### ATTENZIONE: Lasciare viti sparse o allentate all'interno del computer potrebbe danneggiarlo gravemente.

- 1 Ricollocare tutte le viti e accertarsi che non rimangano viti sparse all'interno del computer.
- 2 Collegare eventuali periferiche, cavi o dispositivi esterni rimossi prima di aver iniziato gli interventi sul computer.
- 3 Ricollocare eventuali schede multimediali, dischi e qualsiasi altra parte rimossa prima di aver iniziato gli interventi sul computer.
- 4 Collegare il computer e tutte le periferiche collegate alle rispettive prese elettriche.
- **5** Accendere il computer.

### <span id="page-15-0"></span>Rimozione della batteria

AVVERTENZA: Prima di lavorare sui componenti interni del computer, leggere le informazioni sulla sicurezza fornite con il computer e seguire le procedure descritte in [Prima di effettuare interventi sul computer](#page-10-0). Dopo aver completato il lavoro, seguire le istruzioni descritte in [Dopo aver](#page-14-0)  [effettuato interventi sul computer](#page-14-0). Per maggiori informazioni sulle procedure di sicurezza consigliate, consultare l'home page sulla conformità alle normative all'indirizzo [www.dell.com/regulatory\\_compliance](http://www.dell.com/regulatory_compliance).

#### Procedura

1 Far scorrere il dispositivo di chiusura a scatto della batteria verso la posizione di sblocco.

Allo sblocco della batteria si udirà un suono di scatto.

2 Utilizzando la punta delle dita, sollevare la batteria in diagonale e rimuoverla dal relativo alloggiamento.

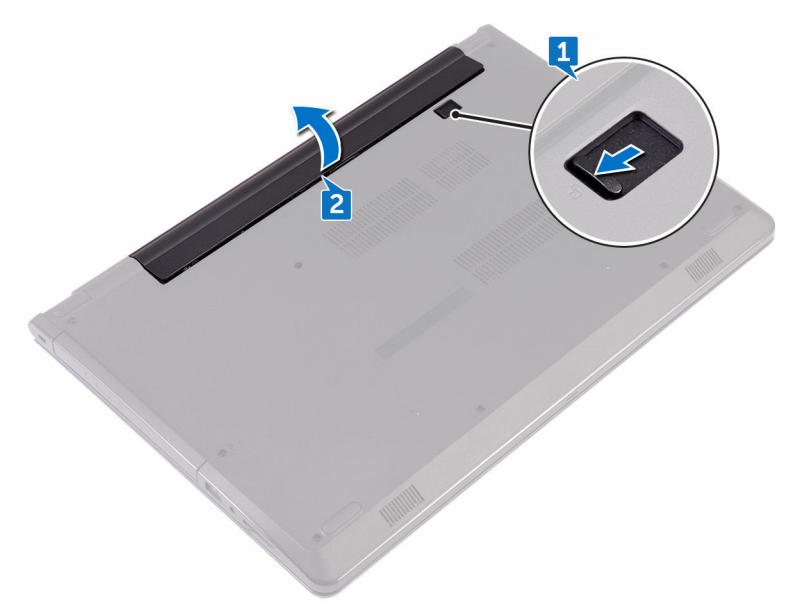

3 Capovolgere il computer, aprire lo schermo e premere il pulsante di alimentazione per cinque secondi per mettere a terra la scheda di sistema.

## <span id="page-17-0"></span>Ricollocamento della batteria

AVVERTENZA: Prima di lavorare sui componenti interni del computer, leggere le informazioni sulla sicurezza fornite con il computer e seguire le procedure descritte in [Prima di effettuare interventi sul computer](#page-10-0). Dopo aver completato il lavoro, seguire le istruzioni descritte in [Dopo aver](#page-14-0)  [effettuato interventi sul computer](#page-14-0). Per maggiori informazioni sulle procedure di sicurezza consigliate, consultare l'home page sulla conformità alle normative all'indirizzo [www.dell.com/regulatory\\_compliance](http://www.dell.com/regulatory_compliance).

#### **Procedura**

- 1 Chiudere lo schermo e capovolgere il computer.
- 2 Collocare la batteria nell'alloggiamento della batteria e far scattare la batteria in posizione.

# <span id="page-18-0"></span>Rimozione dell'unità ottica

AVVERTENZA: Prima di lavorare sui componenti interni del computer. leggere le informazioni sulla sicurezza fornite con il computer e seguire le procedure descritte in [Prima di effettuare interventi sul computer](#page-10-0). Dopo aver completato il lavoro, seguire le istruzioni descritte in [Dopo aver](#page-14-0)  [effettuato interventi sul computer](#page-14-0). Per maggiori informazioni sulle procedure di sicurezza consigliate, consultare l'home page sulla conformità alle normative all'indirizzo [www.dell.com/regulatory\\_compliance](http://www.dell.com/regulatory_compliance).

#### **Prerequisiti**

Rimuovere la [batteria](#page-15-0).

#### **Procedura**

- 1 Rimuovere la vite (M2x5) che fissa il gruppo dell'unità ottica al coperchio della base.
- 2 Utilizzando un graffietto in plastica, spingere il gruppo dell'unità ottica verso l'esterno per estrarlo dal relativo alloggiamento.

Estrarre il gruppo unità ottica dal relativo alloggiamento.

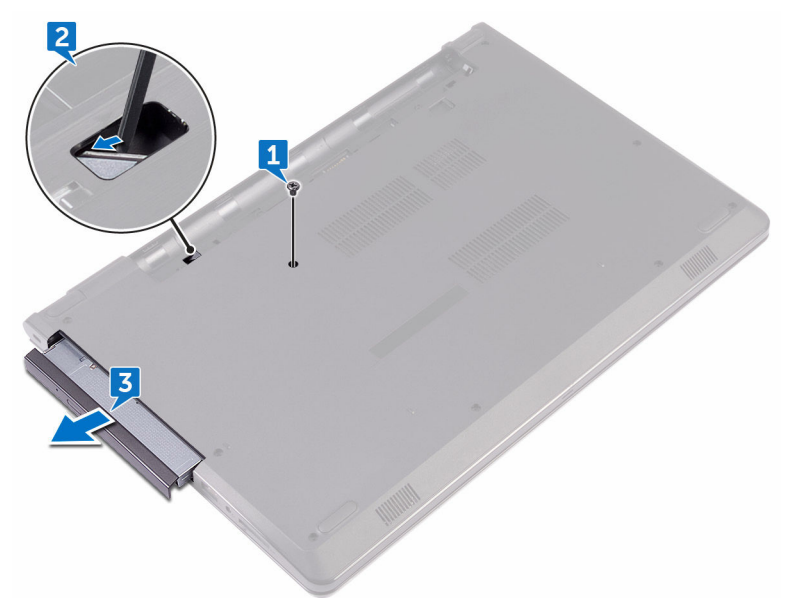

Rimuovere la vite (M2x3) che fissa il supporto dell'unità ottica alla relativa unità.

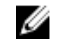

N.B.: Prendere nota dell'orientamento del supporto dell'unità ottica in modo da poterlo ricollocare correttamente.

Rimuovere la staffa dell'unità ottica dall'unità ottica.

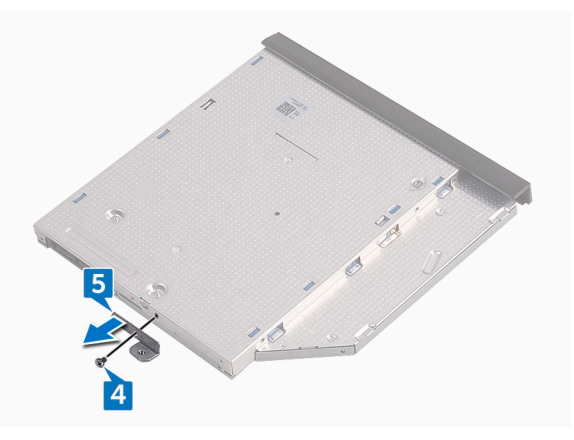

Estrarre delicatamente il frontalino dell'unità ottica e rimuoverlo dall'unità.

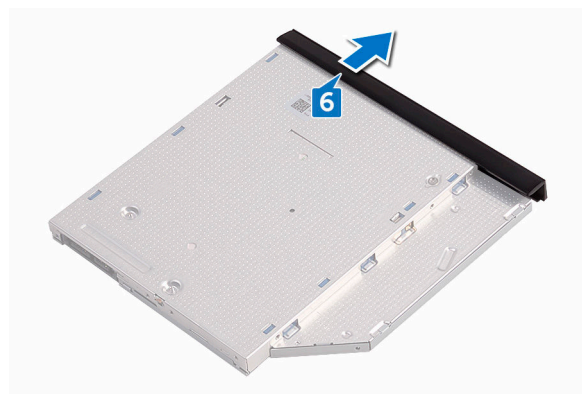

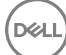

# <span id="page-21-0"></span>Ricollocamento dell'unità ottica

AVVERTENZA: Prima di lavorare sui componenti interni del computer, leggere le informazioni sulla sicurezza fornite con il computer e seguire le procedure descritte in [Prima di effettuare interventi sul computer](#page-10-0). Dopo aver completato il lavoro, seguire le istruzioni descritte in [Dopo aver](#page-14-0)  [effettuato interventi sul computer](#page-14-0). Per maggiori informazioni sulle procedure di sicurezza consigliate, consultare l'home page sulla conformità alle normative all'indirizzo [www.dell.com/regulatory\\_compliance](http://www.dell.com/regulatory_compliance).

#### Procedura

- 1 Allineare le linguette del frontalino dell'unità ottica ai relativi slot e far scattare il frontalino in posizione.
- 2 Allineare il foro della vite sul supporto dell'unità ottica al relativo foro sul gruppo unità ottica.
	- N.B.: È necessario allineare correttamente il supporto dell'unità ottica per accertarsi che l'unità ottica sia fissata in modo appropriato al computer. Per un corretto orientamento, vedere il punto 4 in["Rimozione dell'unità ottica](#page-18-0)".
- 3 Ricollocare la vite (M2x3) che fissa il supporto dell'unità ottica al relativo gruppo.
- 4 Far scorrere il gruppo dell'unità ottica nel relativo alloggiamento fino a farlo scattare in posizione.
- 5 Ricollocare la vite (M2x5) che fissa il gruppo unità ottica alla base del computer.

#### Post-requisiti

Ricollocare la [batteria.](#page-17-0)

### <span id="page-22-0"></span>Rimozione della tastiera

AVVERTENZA: Prima di lavorare sui componenti interni del computer, leggere le informazioni sulla sicurezza fornite con il computer e seguire le procedure descritte in [Prima di effettuare interventi sul computer](#page-10-0). Dopo aver completato il lavoro, seguire le istruzioni descritte in [Dopo aver](#page-14-0)  [effettuato interventi sul computer](#page-14-0). Per maggiori informazioni sulle procedure di sicurezza consigliate, consultare l'home page sulla conformità alle normative all'indirizzo [www.dell.com/regulatory\\_compliance](http://www.dell.com/regulatory_compliance).

#### **Prerequisiti**

Rimuovere la [batteria](#page-15-0).

### **Procedura**

- 1 Capovolgere il computer e aprire lo schermo per quanto possibile.
- 2 Utilizzando un graffietto in plastica, sbloccare delicatamente le linguette che fissano la tastiera al gruppo del supporto per i polsi.
- 3 Far scorrere la tastiera verso l'alto per sganciarla dagli slot sul gruppo del supporto per i polsi.

4 Capovolgere con cura la tastiera e collocarla sul gruppo del supporto per i polsi.

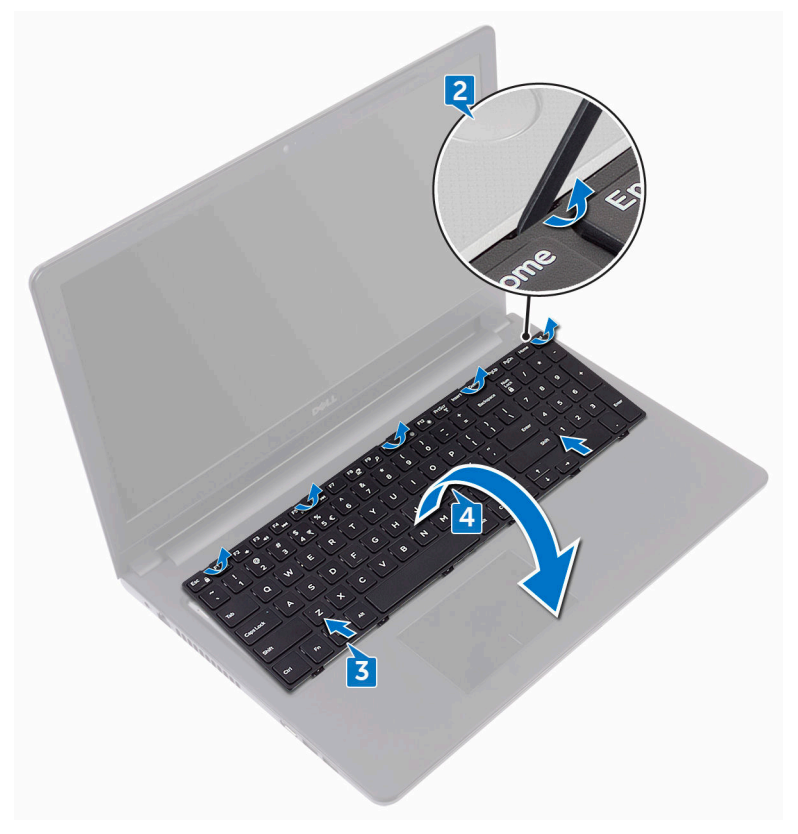

5 Aprire il dispositivo di chiusura e scollegare il cavo della tastiera dalla scheda di sistema.

Estrarre la tastiera dal gruppo del supporto per i polsi.

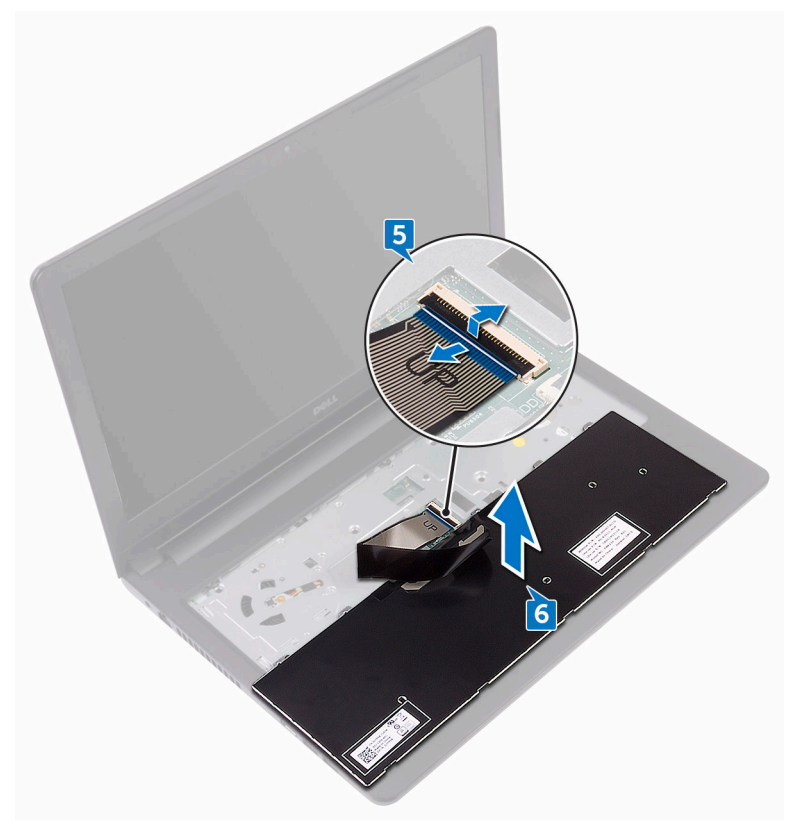

# <span id="page-25-0"></span>Ricollocamento della tastiera

AVVERTENZA: Prima di lavorare sui componenti interni del computer, leggere le informazioni sulla sicurezza fornite con il computer e seguire le procedure descritte in [Prima di effettuare interventi sul computer](#page-10-0). Dopo aver completato il lavoro, seguire le istruzioni descritte in [Dopo aver](#page-14-0)  [effettuato interventi sul computer](#page-14-0). Per maggiori informazioni sulle procedure di sicurezza consigliate, consultare l'home page sulla conformità alle normative all'indirizzo [www.dell.com/regulatory\\_compliance](http://www.dell.com/regulatory_compliance).

#### Procedura

- 1 Far scorrere il cavo della tastiera nel connettore della scheda di sistema e chiudere i dispositivi di chiusura per fissare il cavo.
- 2 Capovolgere la tastiera e far scorrere le linguette sulla tastiera negli slot sul gruppo del supporto per i polsi e far scattare la tastiera in posizione.

#### Post-requisiti

Ricollocare la [batteria.](#page-17-0)

# <span id="page-26-0"></span>Rimozione del coperchio di base

AVVERTENZA: Prima di lavorare sui componenti interni del computer. leggere le informazioni sulla sicurezza fornite con il computer e seguire le procedure descritte in [Prima di effettuare interventi sul computer](#page-10-0). Dopo aver completato il lavoro, seguire le istruzioni descritte in [Dopo aver](#page-14-0)  [effettuato interventi sul computer](#page-14-0). Per maggiori informazioni sulle procedure di sicurezza consigliate, consultare l'home page sulla conformità alle normative all'indirizzo [www.dell.com/regulatory\\_compliance](http://www.dell.com/regulatory_compliance).

#### **Prerequisiti**

- 1 Rimuovere la [batteria](#page-15-0).
- 2 Seguire la procedura dal punto 1 al punto 3 in ["Rimozione dell'unità ottica](#page-18-0)".
- **3** Rimuovere la [tastiera](#page-22-0).

#### Procedura

1 Rimuovere le cinque viti (M2x5) che fissano il coperchio della base al gruppo del supporto per i polsi.

2 Aprire il dispositivo di chiusura e scollegare il cavo dell'unità ottica dal relativo connettore sulla scheda di sistema.

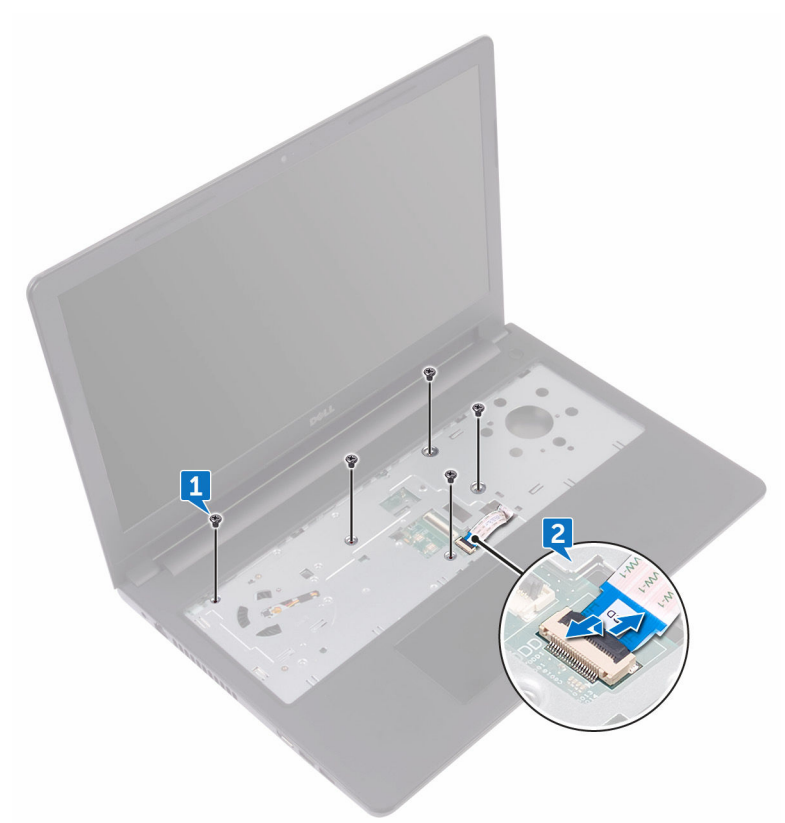

- **3** Chiudere lo schermo e capovolgere il computer.
- 4 Rimuovere le otto viti (M2.5x8) che fissano il coperchio della base al gruppo del supporto per i polsi.
- 5 Rimuovere le tre viti (M2x2) che fissano il coperchio della base al gruppo del supporto per i polsi.

6 Rimuovere le due viti (M2x5) che fissano il coperchio della base al gruppo del supporto per i polsi.

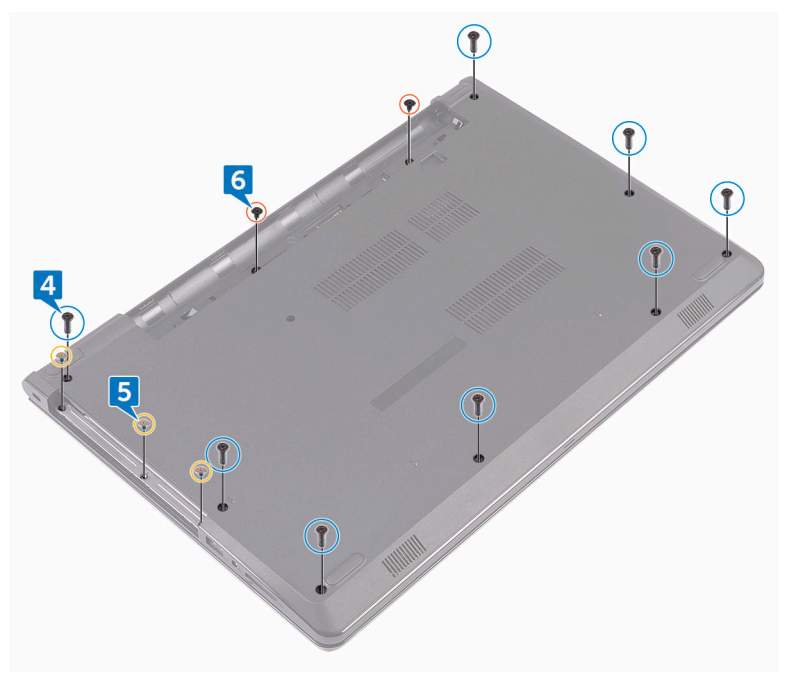

**D**<sup></sup>

7 Utilizzando un graffietto in plastica, sollevare il coperchio della base dal gruppo del supporto per i polsi.

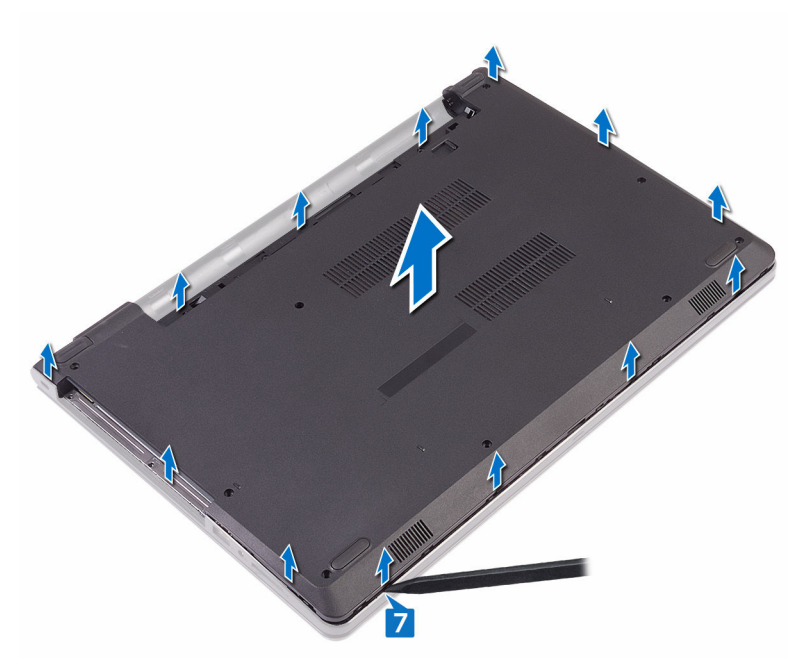

DØ

8 Capovolgere il coperchio della base.

Rimuovere l'interpositore dell'unità ottica.  $\mathbf{9}$ 

DØ

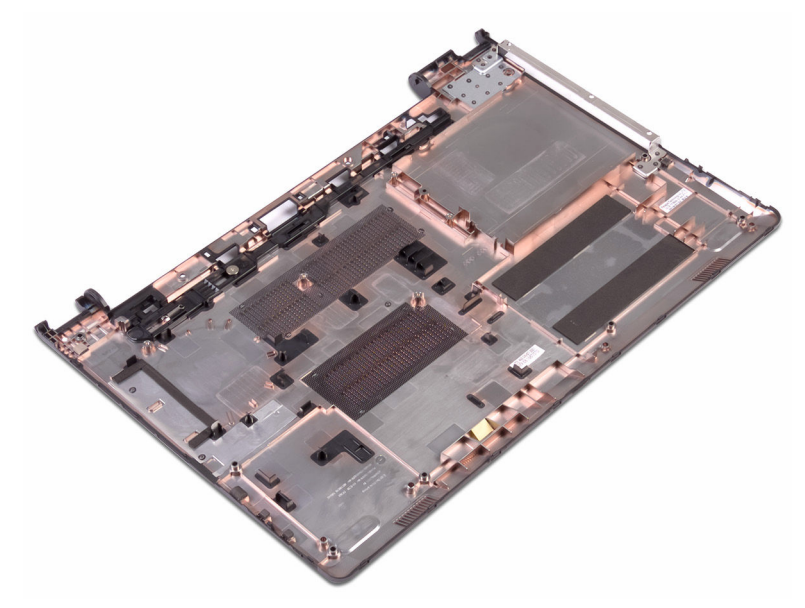

31

### <span id="page-31-0"></span>Ricollocamento del coperchio della base

AVVERTENZA: Prima di lavorare sui componenti interni del computer, leggere le informazioni sulla sicurezza fornite con il computer e seguire le procedure descritte in [Prima di effettuare interventi sul computer](#page-10-0). Dopo aver completato il lavoro, seguire le istruzioni descritte in Dopo aver [effettuato interventi sul computer](#page-14-0). Per maggiori informazioni sulle procedure di sicurezza consigliate, consultare l'home page sulla conformità alle normative all'indirizzo [www.dell.com/regulatory\\_compliance](http://www.dell.com/regulatory_compliance).

#### Procedura

- 1 Ricollocare [l'interpositore dell'unità ottica.](#page-36-0)
- 2 Capovolgere il coperchio della base.

3 Collocare il coperchio della base sul gruppo del supporto per i polsi e far passare il cavo dell'unità ottica attraverso lo slot sul gruppo del supporto per i polsi.

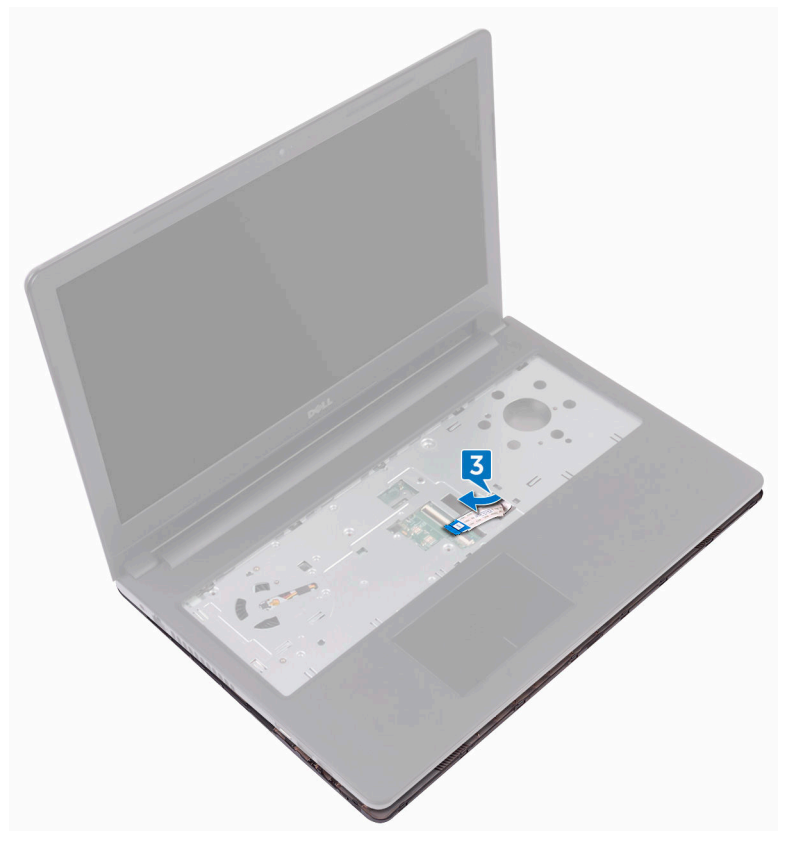

- 4 Far scorrere le linguette sul coperchio della base con gli slot sul gruppo del supporto per i polsi e far scattare il coperchio della base in posizione.
- 5 Far scorrere il cavo dell'unità ottica nel relativo connettore sulla scheda di sistema e premere il dispositivo di chiusura per fissare il cavo.
- 6 Riposizionare le cinque viti (M2x5) che fissano il gruppo del supporto per i polsi al coperchio della base.
- 7 Chiudere lo schermo e capovolgere il computer.
- 8 Ricollocare le tre viti (M2x2) che fissano il coperchio della base al gruppo del supporto per i polsi.
- <span id="page-33-0"></span>9 Ricollocare le due viti (M2x5) che fissano il coperchio della base al gruppo del supporto per i polsi.
- 10 Ricollocare le otto viti (M2.5x8) che fissano il coperchio della base al gruppo del supporto per i polsi.

#### Post-requisiti

- 1 Ricollocare la [tastiera.](#page-25-0)
- 2 Seguire le procedure dal punto 4 al punto 5 in ["Ricollocamento dell'unità ottica](#page-21-0)".

DEL

**3** Ricollocare la [batteria.](#page-17-0)

34

### <span id="page-34-0"></span>Rimozione dell'interpositore dell'unità ottica

AVVERTENZA: Prima di lavorare sui componenti interni del computer, leggere le informazioni sulla sicurezza fornite con il computer e seguire le procedure descritte in [Prima di effettuare interventi sul computer](#page-10-0). Dopo aver completato il lavoro, seguire le istruzioni descritte in Dopo aver [effettuato interventi sul computer](#page-14-0). Per maggiori informazioni sulle procedure di sicurezza consigliate, consultare l'home page sulla conformità alle normative all'indirizzo [www.dell.com/regulatory\\_compliance](http://www.dell.com/regulatory_compliance).

#### **Prerequisiti**

- 1 Rimuovere la [batteria](#page-15-0).
- 2 Seguire la procedura dal punto 1 al punto 3 in ["Rimozione dell'unità ottica](#page-18-0)".
- 3 Rimuovere la [tastiera](#page-22-0).
- 4 Seguire le procedure dal punto 1 al punto 8 in "[Rimozione del coperchio della](#page-26-0) [base"](#page-26-0).

#### Procedura

Sbloccare l'interpositore dell'unità ottica dalle linguette presenti sul coperchio della base.

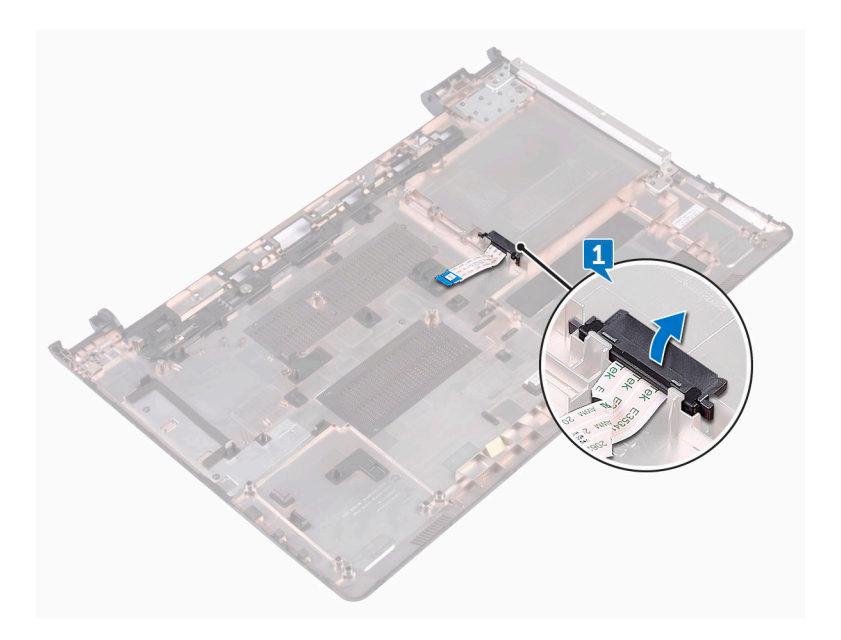
### Ricollocamento dell'interpositore dell'unità ottica

AVVERTENZA: Prima di lavorare sui componenti interni del computer, leggere le informazioni sulla sicurezza fornite con il computer e seguire le procedure descritte in [Prima di effettuare interventi sul computer](#page-10-0). Dopo aver completato il lavoro, seguire le istruzioni descritte in [Dopo aver](#page-14-0)  [effettuato interventi sul computer](#page-14-0). Per maggiori informazioni sulle procedure di sicurezza consigliate, consultare l'home page sulla conformità alle normative all'indirizzo [www.dell.com/regulatory\\_compliance](http://www.dell.com/regulatory_compliance).

#### **Procedura**

Allineare le linguette sul coperchio della base e farle scattare in posizione.

#### Post-requisiti

- 1 Seguire le procedure dal punto 2 al punto 9 in ["Ricollocamento del coperchio](#page-31-0) [della base"](#page-31-0).
- 2 Ricollocare la [tastiera.](#page-25-0)
- 3 Seguire le procedure dal punto 4 al punto 5 in ["Ricollocamento dell'unità ottica](#page-21-0)".
- 4 Ricollocare la [batteria.](#page-17-0)

**DEA** 

# Rimozione del disco rigido.

AVVERTENZA: Prima di lavorare sui componenti interni del computer, leggere le informazioni sulla sicurezza fornite con il computer e seguire le procedure descritte in [Prima di effettuare interventi sul computer](#page-10-0). Dopo aver completato il lavoro, seguire le istruzioni descritte in [Dopo aver](#page-14-0)  [effettuato interventi sul computer](#page-14-0). Per maggiori informazioni sulle procedure di sicurezza consigliate, consultare l'home page sulla conformità alle normative all'indirizzo [www.dell.com/regulatory\\_compliance](http://www.dell.com/regulatory_compliance).

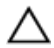

ATTENZIONE: I dischi rigidi sono fragili Prestare attenzione durante la manipolazione di uno di essi.

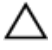

ATTENZIONE: Per evitare la perdita di dati, non rimuovere il disco rigido quando il computer è acceso o in stato di sospensione.

#### **Prerequisiti**

- 1 Rimuovere la [batteria](#page-15-0).
- 2 Seguire la procedura dal punto 1 al punto 3 in ["Rimozione dell'unità ottica](#page-18-0)".
- **3** Rimuovere la [tastiera](#page-22-0).
- 4 Seguire le procedure dal punto 1 al punto 7 in ["Rimozione del coperchio della](#page-26-0) [base"](#page-26-0).

### Procedura

- 1 Aprire il dispositivo di chiusura e scollegare il cavo del disco rigido dalla scheda di sistema.
- 2 Rimuovere le quattro viti (M2x3) che fissano il gruppo disco rigido al gruppo del supporto per i polsi.

Estrarre il gruppo disco rigido dal gruppo del supporto per i polsi.

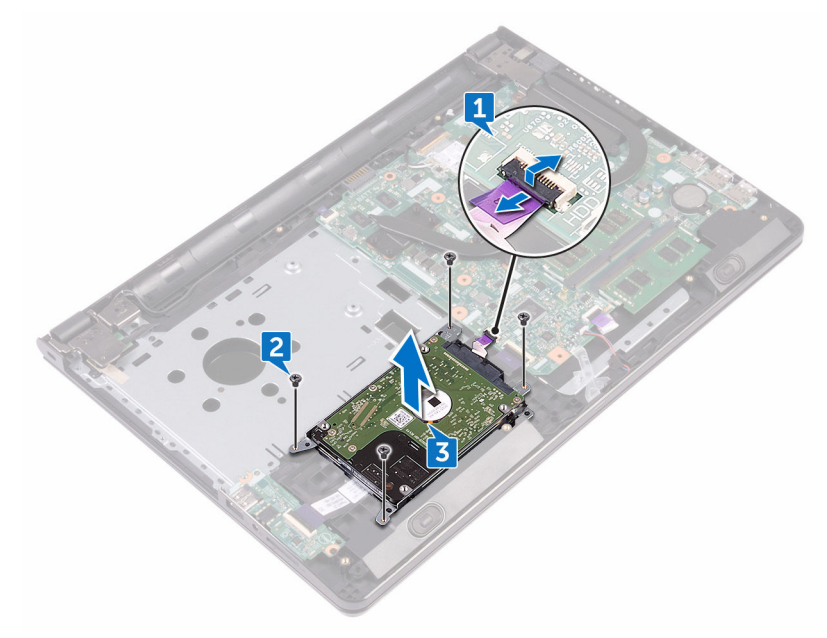

Scollegare l'interpositore dal gruppo disco rigido.

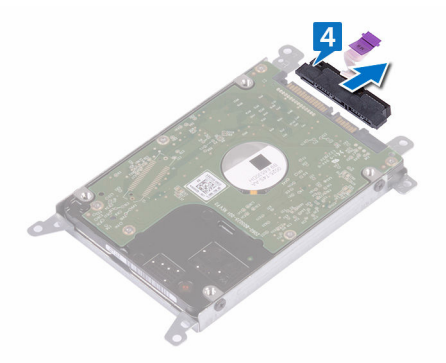

Rimuovere le quattro viti (M3x3) che fissano il supporto del disco rigido a quest'ultimo.

Estrarre il disco rigido dal relativo supporto.

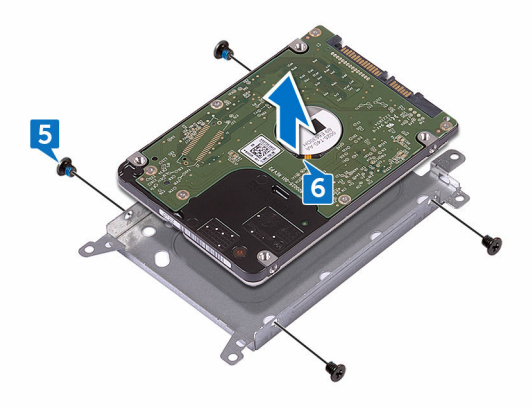

# Ricollocamento del disco rigido

AVVERTENZA: Prima di lavorare sui componenti interni del computer, leggere le informazioni sulla sicurezza fornite con il computer e seguire le procedure descritte in [Prima di effettuare interventi sul computer](#page-10-0). Dopo aver completato il lavoro, seguire le istruzioni descritte in [Dopo aver](#page-14-0)  [effettuato interventi sul computer](#page-14-0). Per maggiori informazioni sulle procedure di sicurezza consigliate, consultare l'home page sulla conformità alle normative all'indirizzo [www.dell.com/regulatory\\_compliance](http://www.dell.com/regulatory_compliance).

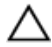

ATTENZIONE: I dischi rigidi sono fragili Prestare attenzione durante la manipolazione di uno di essi.

#### **Procedura**

- 1 Allineare i fori della vite sul supporto del disco rigido a quelli sul disco rigido.
- 2 Rimontare le quattro viti (M3x3) che fissano la staffa del disco rigido allo stesso.
- 3 Collegare l'interpositore al disco rigido.
- 4 Collocare il gruppo disco rigido nel gruppo del supporto per i polsi e allineare i fori della vite sul gruppo disco rigido a quelli sul supporto per i polsi.
- 5 Ricollocare le quattro viti (M2x3) che fissano il gruppo disco rigido al gruppo del supporto per i polsi.
- 6 Far scorrere il cavo del disco rigido nel relativo connettore sulla scheda di sistema e premere il dispositivo di chiusura per fissare il cavo.

- 1 Seguire le procedure dal punto 2 al punto 8 in ["Ricollocamento del coperchio](#page-31-0) [della base"](#page-31-0).
- 2 Ricollocare la [tastiera.](#page-25-0)
- 3 Seguire le procedure dal punto 4 al punto 5 in ["Ricollocamento dell'unità ottica](#page-21-0)".
- 4 Ricollocare la [batteria.](#page-17-0)

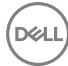

# Rimozione dei moduli di memoria

AVVERTENZA: Prima di lavorare sui componenti interni del computer, leggere le informazioni sulla sicurezza fornite con il computer e seguire le procedure descritte in [Prima di effettuare interventi sul computer](#page-10-0). Dopo aver completato il lavoro, seguire le istruzioni descritte in [Dopo aver](#page-14-0)  [effettuato interventi sul computer](#page-14-0). Per maggiori informazioni sulle procedure di sicurezza consigliate, consultare l'home page sulla conformità alle normative all'indirizzo [www.dell.com/regulatory\\_compliance](http://www.dell.com/regulatory_compliance).

#### **Prerequisiti**

- 1 Rimuovere la [batteria](#page-15-0).
- 2 Seguire la procedura dal punto 1 al punto 3 in ["Rimozione dell'unità ottica](#page-18-0)".
- **3** Rimuovere la [tastiera](#page-22-0).
- 4 Seguire le procedure dal punto 1 al punto 7 in ["Rimozione del coperchio della](#page-26-0) [base"](#page-26-0).

#### **Procedura**

1 Utilizzando la punta delle dita, allargare delicatamente i fermagli di fissaggio su ciascuna estremità dello slot del modulo di memoria fino a farlo uscire.

Far scorrere e rimuovere il modulo di memoria dal relativo slot.

DØ

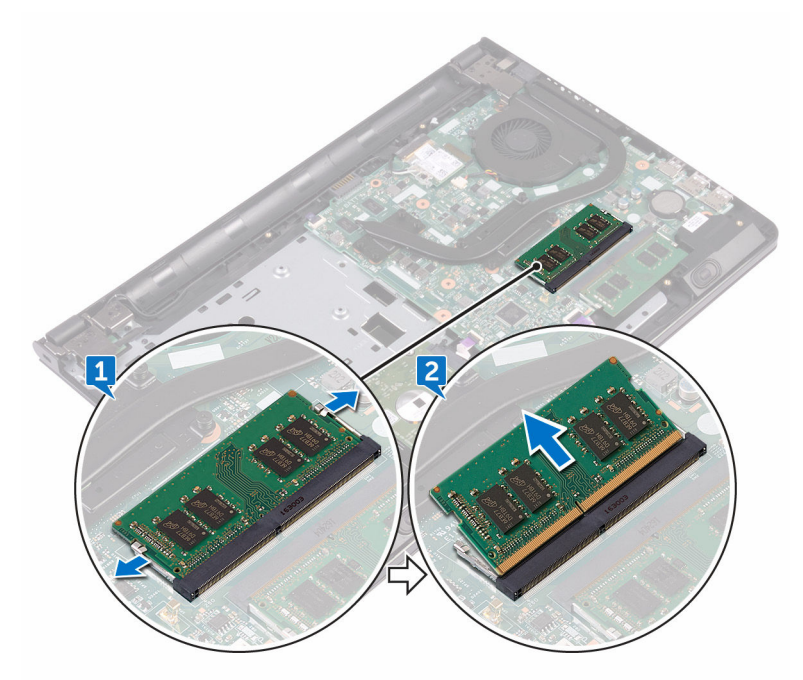

## Ricollocamento dei moduli di memoria

AVVERTENZA: Prima di lavorare sui componenti interni del computer, leggere le informazioni sulla sicurezza fornite con il computer e seguire le procedure descritte in [Prima di effettuare interventi sul computer](#page-10-0). Dopo aver completato il lavoro, seguire le istruzioni descritte in Dopo aver [effettuato interventi sul computer](#page-14-0). Per maggiori informazioni sulle procedure di sicurezza consigliate, consultare l'home page sulla conformità alle normative all'indirizzo [www.dell.com/regulatory\\_compliance](http://www.dell.com/regulatory_compliance).

#### Procedura

1 Allineare la tacca presente sul modulo di memoria alla linguetta collocata sul slot dello stesso modulo, quindi farlo scorrere saldamente all'interno dello slot da un angolo.

2 Premere il modulo di memoria finché non scatta in posizione.

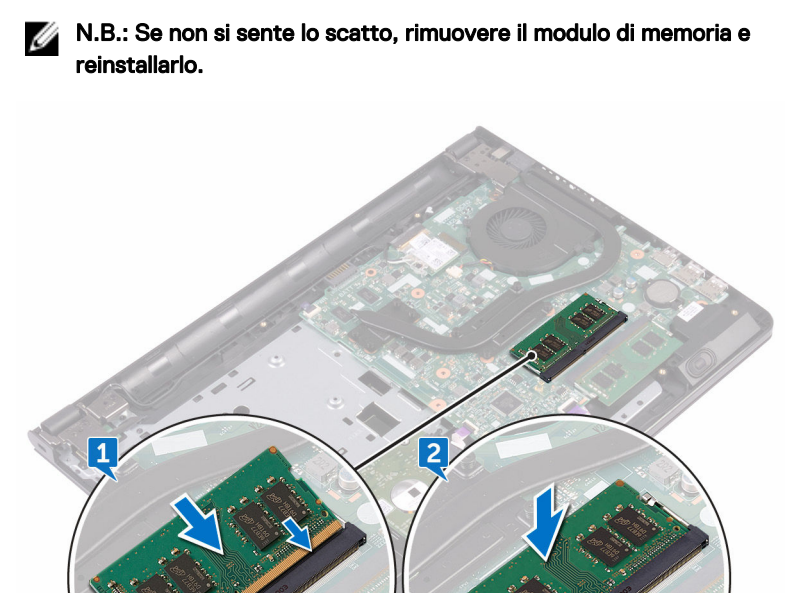

- 1 Seguire le procedure dal punto 2 al punto 8 in ["Ricollocamento del coperchio](#page-31-0) [della base"](#page-31-0).
- 2 Ricollocare la [tastiera.](#page-25-0)
- 3 Seguire le procedure dal punto 4 al punto 5 in ["Ricollocamento dell'unità ottica](#page-21-0)".
- 4 Ricollocare la [batteria.](#page-17-0)

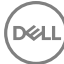

## Rimozione della scheda per reti senza fili

AVVERTENZA: Prima di lavorare sui componenti interni del computer, leggere le informazioni sulla sicurezza fornite con il computer e seguire le procedure descritte in [Prima di effettuare interventi sul computer](#page-10-0). Dopo aver completato il lavoro, seguire le istruzioni descritte in Dopo aver [effettuato interventi sul computer](#page-14-0). Per maggiori informazioni sulle procedure di sicurezza consigliate, consultare l'home page sulla conformità alle normative all'indirizzo [www.dell.com/regulatory\\_compliance](http://www.dell.com/regulatory_compliance).

#### **Prerequisiti**

- 1 Rimuovere la [batteria](#page-15-0).
- 2 Seguire la procedura dal punto 1 al punto 3 in ["Rimozione dell'unità ottica](#page-18-0)".
- **3** Rimuovere la [tastiera](#page-22-0).
- 4 Seguire le procedure dal punto 1 al punto 7 in ["Rimozione del coperchio della](#page-26-0) [base"](#page-26-0).

#### Procedura

- 1 Rimuovere la vite (M2x3) che fissa la staffa della scheda senza fili a quest'ultima e alla scheda di sistema.
- 2 Rimuovere la staffa della scheda senza fili dalla scheda.
- 3 Scollegare i cavi dell'antenna dalla scheda senza fili.

Far scorrere e rimuovere la scheda senza fili dal relativo slot.

**DEL** 

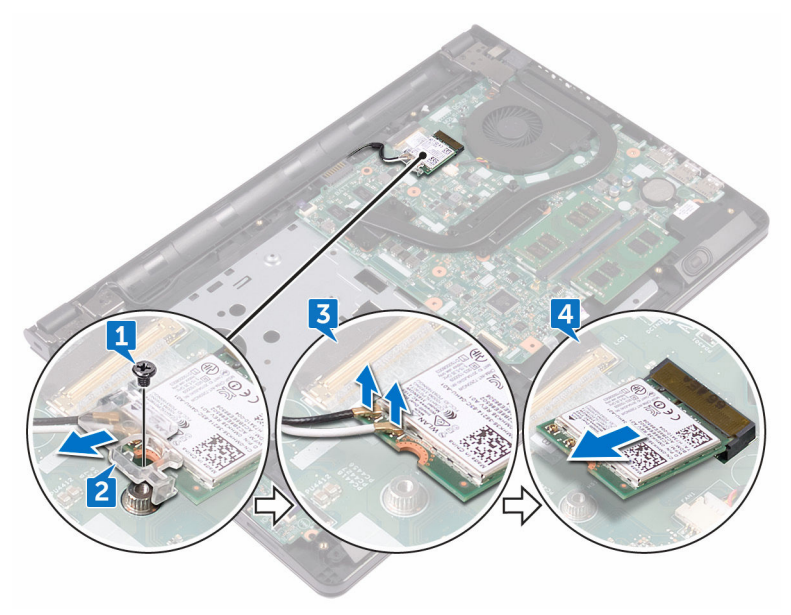

### Ricollocamento della scheda per reti senza fili.

AVVERTENZA: Prima di lavorare sui componenti interni del computer, leggere le informazioni sulla sicurezza fornite con il computer e seguire le procedure descritte in [Prima di effettuare interventi sul computer](#page-10-0). Dopo aver completato il lavoro, seguire le istruzioni descritte in Dopo aver [effettuato interventi sul computer](#page-14-0). Per maggiori informazioni sulle procedure di sicurezza consigliate, consultare l'home page sulla conformità alle normative all'indirizzo [www.dell.com/regulatory\\_compliance](http://www.dell.com/regulatory_compliance).

#### Procedura

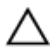

#### ATTENZIONE: Per evitare di danneggiare la scheda senza fili, non posizionare i cavi sotto di essa.

- 1 Allineare la tacca presente sulla scheda senza fili con la linguetta sullo slot della scheda stessa.
- 2 Far scorrere la scheda senza fili a un angolo nello slot della relativa scheda.

3 Collegare i cavi dell'antenna alla scheda senza fili.

La seguente tabella fornisce la combinazione di colori dei cavi dell'antenna per la scheda senza fili supportata dal computer:

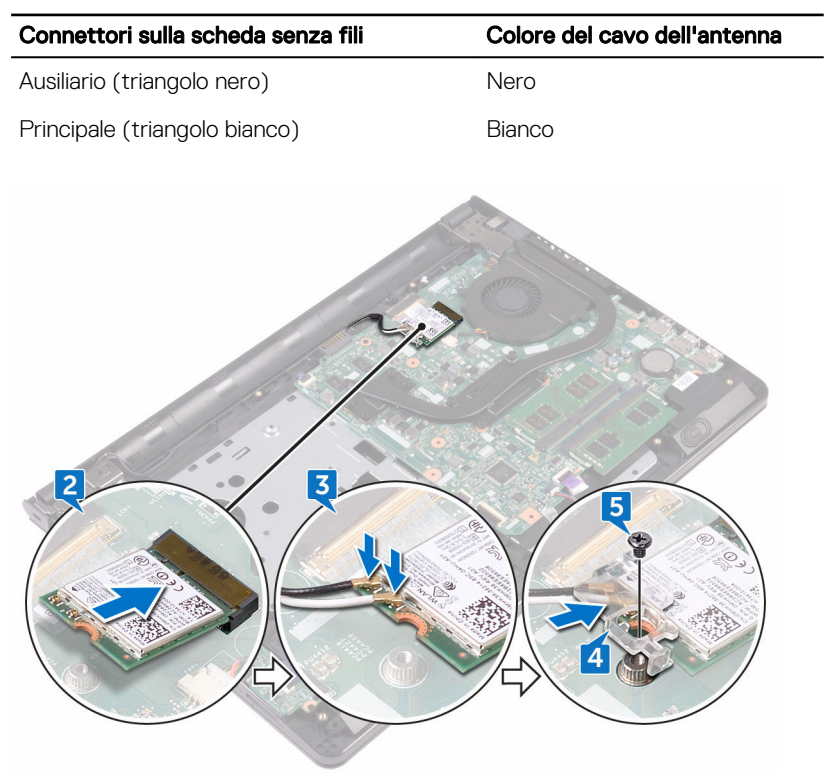

#### Tabella 2. Combinazione di colori dei cavi dell'antenna

- 4 Allineare il foro della vite sulla staffa della scheda senza fili a quello sulla scheda senza fili e sulla scheda di sistema.
- 5 Rimontare la vite (M2x3) che fissa la staffa della scheda senza fili a quest'ultima e alla scheda di sistema.

- 1 Seguire le procedure dal punto 2 al punto 8 in ["Ricollocamento del coperchio](#page-31-0) [della base"](#page-31-0).
- 2 Ricollocare la [tastiera.](#page-25-0)

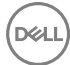

- 3 Seguire le procedure dal punto 4 al punto 5 in ["Ricollocamento dell'unità ottica](#page-21-0)".
- 4 Ricollocare la [batteria.](#page-17-0)

# Rimozione della scheda del pulsante di Accensione

AVVERTENZA: Prima di lavorare sui componenti interni del computer, leggere le informazioni sulla sicurezza fornite con il computer e seguire le procedure descritte in [Prima di effettuare interventi sul computer](#page-10-0). Dopo aver completato il lavoro, seguire le istruzioni descritte in Dopo aver [effettuato interventi sul computer](#page-14-0). Per maggiori informazioni sulle procedure di sicurezza consigliate, consultare l'home page sulla conformità alle normative all'indirizzo [www.dell.com/regulatory\\_compliance](http://www.dell.com/regulatory_compliance).

#### **Prerequisiti**

- 1 Rimuovere la [batteria](#page-15-0).
- 2 Seguire la procedura dal punto 1 al punto 3 in ["Rimozione dell'unità ottica](#page-18-0)".
- **3** Rimuovere la [tastiera](#page-22-0).
- 4 Seguire le procedure dal punto 1 al punto 7 in ["Rimozione del coperchio della](#page-26-0) [base"](#page-26-0).

### Procedura

1 Rimuovere le due viti (M2.5x8) che fissano i cardini dello schermo al gruppo del supporto per i polsi.

2 Aprire il cardine a un'angolazione di 90 gradi.

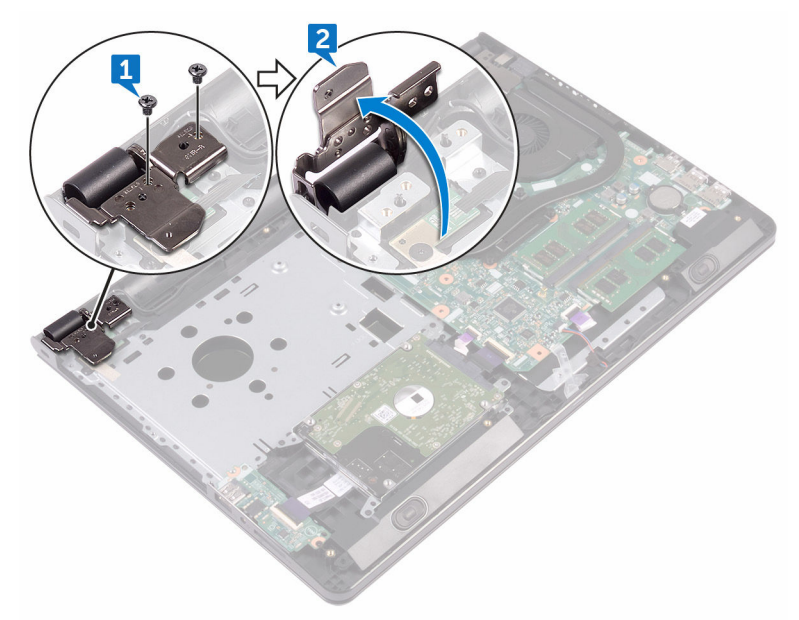

- 3 Aprire il dispositivo di chiusura e scollegare il cavo della scheda del pulsante di alimentazione dalla scheda di sistema.
- 4 Rimuovere la vite (M2x2) che fissa la scheda del pulsante di alimentazione al gruppo del supporto per i polsi.
- 5 Far aderire il nastro che fissa la scheda del pulsante di alimentazione al gruppo del supporto per i polsi.
- 6 Far scorrere e rimuovere la scheda del pulsante di alimentazione dalla scheda sul gruppo del supporto per i polsi.

7 Prendere nota dell'instradamento del cavo della scheda del pulsante di alimentazione e staccarlo dal gruppo del supporto per i polsi.

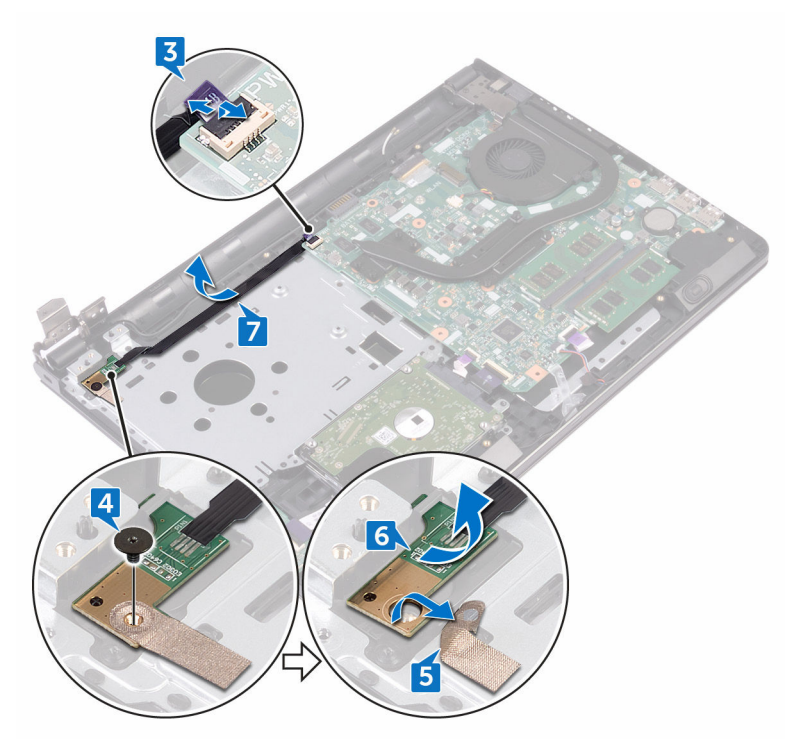

DØ

# Ricollocamento della scheda del pulsante di Accensione

AVVERTENZA: Prima di lavorare sui componenti interni del computer, leggere le informazioni sulla sicurezza fornite con il computer e seguire le procedure descritte in [Prima di effettuare interventi sul computer](#page-10-0). Dopo aver completato il lavoro, seguire le istruzioni descritte in Dopo aver [effettuato interventi sul computer](#page-14-0). Per maggiori informazioni sulle procedure di sicurezza consigliate, consultare l'home page sulla conformità alle normative all'indirizzo [www.dell.com/regulatory\\_compliance](http://www.dell.com/regulatory_compliance).

#### **Procedura**

- 1 Far scorrere la scheda del pulsante di alimentazione sotto la linguetta sul gruppo del supporto per i polsi e allineare il foro della vite sulla scheda del pulsante di alimentazione con quello del gruppo del supporto per i polsi.
- 2 Ricollocare la vite (M2x2) che fissa la scheda del pulsante di alimentazione al gruppo del supporto per i polsi.
- 3 Far aderire il nastro che fissa la scheda di Accensione al gruppo del supporto per i polsi.
- 4 Instradare il cavo della scheda del pulsante di alimentazione attraverso lo slot sul gruppo del supporto per i polsi.
- 5 Far scorrere il cavo della scheda del pulsante di alimentazione nel relativo connettore sulla scheda di sistema e chiudere il dispositivo di chiusura per fissare il cavo.
- 6 Chiudere i cardini dello schermo.
- 7 Allineare i fori per le viti posti sui cardini dello schermo a quelli posti sul gruppo del supporto per i polsi.
- 8 Ricollocare le due viti (M2.5x8) che fissano i cardini dello schermo al gruppo del supporto per i polsi.

#### Post-requisiti

1 Seguire le procedure dal punto 2 al punto 8 in ["Ricollocamento del coperchio](#page-31-0) [della base"](#page-31-0).

- 2 Ricollocare la [tastiera.](#page-25-0)
- 3 Seguire le procedure dal punto 4 al punto 5 in ["Ricollocamento dell'unità ottica](#page-21-0)".
- 4 Ricollocare la [batteria.](#page-17-0)

# Rimozione degli altoparlanti

AVVERTENZA: Prima di lavorare sui componenti interni del computer, W. leggere le informazioni sulla sicurezza fornite con il computer e seguire le procedure descritte in [Prima di effettuare interventi sul computer](#page-10-0). Dopo aver completato il lavoro, seguire le istruzioni descritte in [Dopo aver](#page-14-0)  [effettuato interventi sul computer](#page-14-0). Per maggiori informazioni sulle procedure di sicurezza consigliate, consultare l'home page sulla conformità alle normative all'indirizzo [www.dell.com/regulatory\\_compliance](http://www.dell.com/regulatory_compliance).

#### **Prerequisiti**

- 1 Rimuovere la [batteria](#page-15-0).
- 2 Seguire la procedura dal punto 1 al punto 3 in ["Rimozione dell'unità ottica](#page-18-0)".
- **3** Rimuovere la [tastiera](#page-22-0).
- 4 Seguire le procedure dal punto 1 al punto 7 in ["Rimozione del coperchio della](#page-26-0) [base"](#page-26-0).

#### **Procedura**

- 1 Scollegare il cavo degli altoparlanti dalla scheda di sistema.
- 2 Rimuovere il nastro che fissa il cavo dell'altoparlante al gruppo del supporto per i polsi.

3 Osservare l'instradamento del cavo degli altoparlanti ed estrarre gli altoparlanti e il cavo dal gruppo supporto per i polsi.

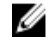

DØ

N.B.: Prendere nota della posizione dei gommini prima di sollevare l'altoparlante.

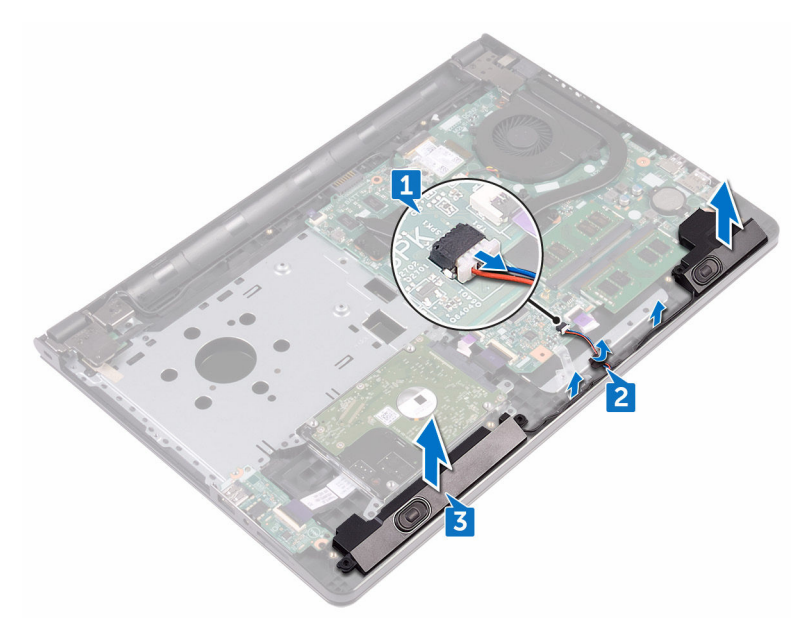

# Ricollocamento degli altoparlanti

AVVERTENZA: Prima di lavorare sui componenti interni del computer, leggere le informazioni sulla sicurezza fornite con il computer e seguire le procedure descritte in [Prima di effettuare interventi sul computer](#page-10-0). Dopo aver completato il lavoro, seguire le istruzioni descritte in [Dopo aver](#page-14-0)  [effettuato interventi sul computer](#page-14-0). Per maggiori informazioni sulle procedure di sicurezza consigliate, consultare l'home page sulla conformità alle normative all'indirizzo [www.dell.com/regulatory\\_compliance](http://www.dell.com/regulatory_compliance).

#### **Procedura**

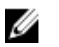

N.B.: I gommini potrebbero essere spinti verso l'esterno durante il ricollocamento dell'altoparlante. Accertarsi che i gommini si trovino nella loro posizione dopo aver collocato l'altoparlante sulla scheda di sistema.

- 1 Allineare gli altoparlanti con i supporti di allineamento sul gruppo del supporto per i polsi e farli scattare in posizione.
- 2 Instradare il cavo dell'altoparlante nelle guide di instradamento sul gruppo del supporto per i polsi.
- **3** Collegare il cavo degli altoparlanti alla scheda di sistema.
- 4 Far aderire il nastro che fissa il cavo dell'altoparlante al gruppo del supporto per i polsi.

- 1 Seguire le procedure dal punto 2 al punto 8 in ["Ricollocamento del coperchio](#page-31-0) [della base"](#page-31-0).
- 2 Ricollocare la [tastiera.](#page-25-0)
- 3 Seguire le procedure dal punto 4 al punto 5 in ["Ricollocamento dell'unità ottica](#page-21-0)".
- 4 Ricollocare la [batteria.](#page-17-0)

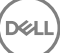

# Rimozione della scheda di I/O

AVVERTENZA: Prima di lavorare sui componenti interni del computer, leggere le informazioni sulla sicurezza fornite con il computer e seguire le procedure descritte in [Prima di effettuare interventi sul computer](#page-10-0). Dopo aver completato il lavoro, seguire le istruzioni descritte in [Dopo aver](#page-14-0)  [effettuato interventi sul computer](#page-14-0). Per maggiori informazioni sulle procedure di sicurezza consigliate, consultare l'home page sulla conformità alle normative all'indirizzo [www.dell.com/regulatory\\_compliance](http://www.dell.com/regulatory_compliance).

#### **Prerequisiti**

- 1 Rimuovere la [batteria](#page-15-0).
- 2 Seguire la procedura dal punto 1 al punto 3 in ["Rimozione dell'unità ottica](#page-18-0)".
- **3** Rimuovere la [tastiera](#page-22-0).
- 4 Seguire le procedure dal punto 1 al punto 7 in ["Rimozione del coperchio della](#page-26-0) [base"](#page-26-0).

#### **Procedura**

**DEA** 

- 1 Sollevare il dispositivo di chiusura e scollegare il cavo della scheda di I/O dalla relativa scheda.
- 2 Rimuovere la vite (M2x3) che fissa la scheda di I/O al gruppo del supporto per i polsi.
- 3 Spingere la linguetta di fissaggio per sbloccare la scheda di I/O dal supporto per i polsi.

Estrarre la scheda di I/O dal gruppo del supporto per i polsi.

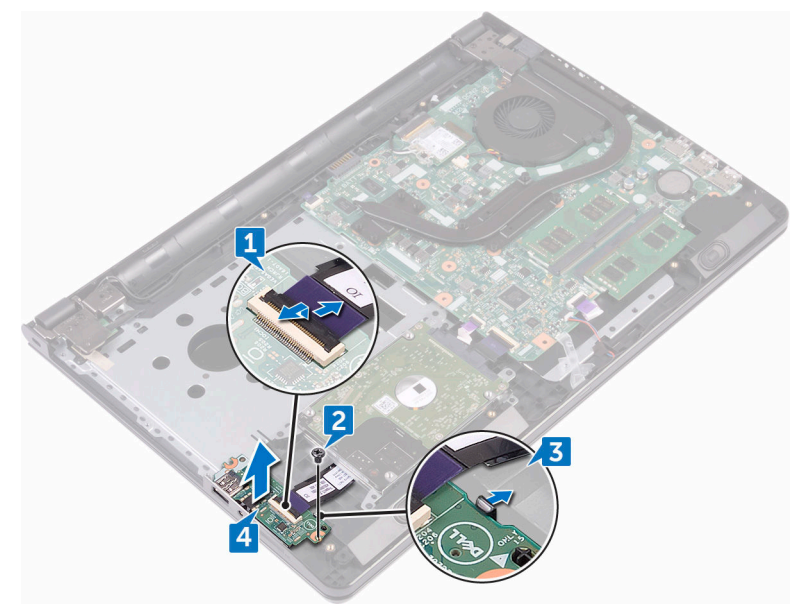

DØ

# Ricollocamento della scheda di I/O

AVVERTENZA: Prima di lavorare sui componenti interni del computer, leggere le informazioni sulla sicurezza fornite con il computer e seguire le procedure descritte in [Prima di effettuare interventi sul computer](#page-10-0). Dopo aver completato il lavoro, seguire le istruzioni descritte in Dopo aver [effettuato interventi sul computer](#page-14-0). Per maggiori informazioni sulle procedure di sicurezza consigliate, consultare l'home page sulla conformità alle normative all'indirizzo [www.dell.com/regulatory\\_compliance](http://www.dell.com/regulatory_compliance).

#### **Procedura**

- 1 Utilizzando i supporti di allineamento, collocare la scheda di I/O sul gruppo del supporto per i polsi e farla scattare in posizione.
- 2 Far scorrere il cavo della scheda di I/O nel relativo connettore presente sulla scheda e premere il dispositivo di chiusura per fissare il cavo.
- 3 Ricollocare la vite (M2x3) che fissa la scheda di I/O al gruppo del supporto per i polsi.

#### Post-requisiti

- 1 Seguire le procedure dal punto 2 al punto 8 in ["Ricollocamento del coperchio](#page-31-0) [della base"](#page-31-0).
- 2 Ricollocare la [tastiera.](#page-25-0)
- 3 Seguire le procedure dal punto 4 al punto 5 in ["Ricollocamento dell'unità ottica](#page-21-0)".
- 4 Ricollocare la [batteria.](#page-17-0)

**DEA** 

# Rimozione della batteria pulsante

- AVVERTENZA: Prima di lavorare sui componenti interni del computer. leggere le informazioni sulla sicurezza fornite con il computer e seguire le procedure descritte in [Prima di effettuare interventi sul computer](#page-10-0). Dopo aver completato il lavoro, seguire le istruzioni descritte in [Dopo aver](#page-14-0)  [effettuato interventi sul computer](#page-14-0). Per maggiori informazioni sulle procedure di sicurezza consigliate, consultare l'home page sulla conformità alle normative all'indirizzo [www.dell.com/regulatory\\_compliance](http://www.dell.com/regulatory_compliance).
	- ATTENZIONE: La rimozione della batteria pulsante reimposta le impostazioni del programma di configurazione del BIOS a quelle predefinite. Si consiglia di prendere nota delle impostazioni del programma di configurazione del BIOS prima di rimuovere la batteria pulsante.

#### Prerequisiti

- 1 Rimuovere la [batteria](#page-15-0).
- 2 Seguire la procedura dal punto 1 al punto 3 in ["Rimozione dell'unità ottica](#page-18-0)".
- **3** Rimuovere la [tastiera](#page-22-0).
- 4 Seguire le procedure dal punto 1 al punto 7 in ["Rimozione del coperchio della](#page-26-0) [base"](#page-26-0).

### Procedura

Utilizzando un graffietto in plastica, estrarre delicatamente la batteria a bottone dal relativo zoccolo.

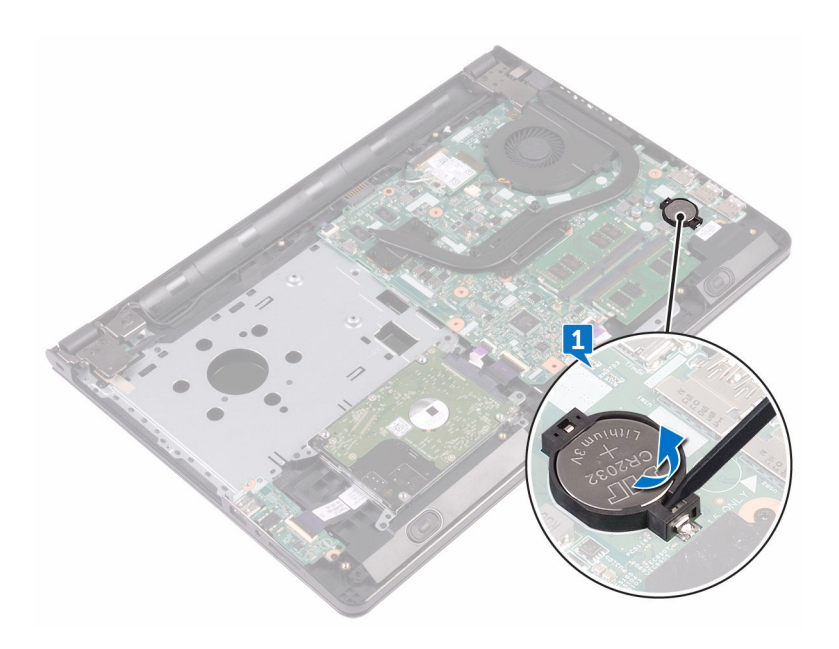

DØ

# Ricollocamento della batteria pulsante.

AVVERTENZA: Prima di lavorare sui componenti interni del computer, leggere le informazioni sulla sicurezza fornite con il computer e seguire le procedure descritte in [Prima di effettuare interventi sul computer](#page-10-0). Dopo aver completato il lavoro, seguire le istruzioni descritte in Dopo aver [effettuato interventi sul computer](#page-14-0). Per maggiori informazioni sulle procedure di sicurezza consigliate, consultare l'home page sulla conformità alle normative all'indirizzo [www.dell.com/regulatory\\_compliance](http://www.dell.com/regulatory_compliance).

#### Procedura

Far scattare la batteria pulsante nello zoccolo della batteria con il lato positivo rivolto verso l'alto.

- 1 Seguire le procedure dal punto 2 al punto 8 in ["Ricollocamento del coperchio](#page-31-0) [della base"](#page-31-0).
- 2 Ricollocare la [tastiera.](#page-25-0)
- 3 Seguire le procedure dal punto 4 al punto 5 in ["Ricollocamento dell'unità ottica](#page-21-0)".
- 4 Ricollocare la [batteria.](#page-17-0)

# Rimozione del dissipatore di calore

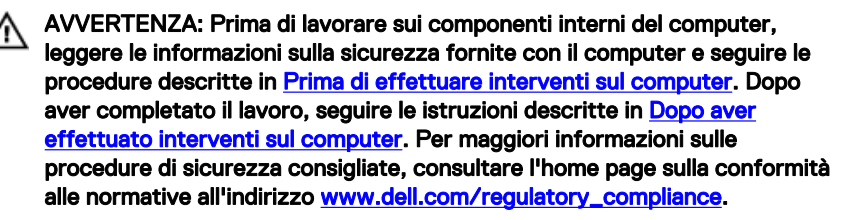

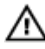

AVVERTENZA: Il dissipatore di calore può diventare molto caldo durante il normale funzionamento. Lasciare trascorrere un tempo sufficiente affinché quest'ultimo possa raffreddarsi prima di toccarlo.

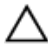

ATTENZIONE: Per garantire il massimo raffreddamento del processore, non toccare le zone di trasferimento termico sul dissipatore di calore. Il sebo della pelle può ridurre la capacità di trasferimento di calore della pasta termoconduttiva.

#### Prerequisiti

- 1 Rimuovere la [batteria](#page-15-0).
- 2 Seguire la procedura dal punto 1 al punto 3 in ["Rimozione dell'unità ottica](#page-18-0)".
- **3** Rimuovere la [tastiera](#page-22-0).
- 4 Seguire le procedure dal punto 1 al punto 7 in ["Rimozione del coperchio della](#page-26-0) [base"](#page-26-0).

#### Procedura

1 Rimuovere le viti di fissaggio che fissano il dissipatore di calore alla scheda di sistema.

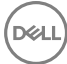

2 Sollevare il dissipatore di calore dalla scheda di sistema. Integrato: otto viti

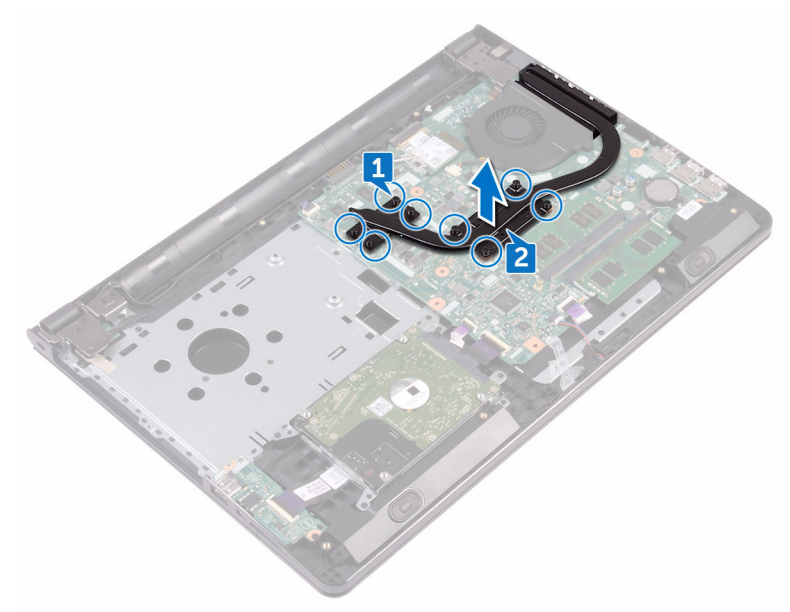

#### **Discreto: quattro viti**

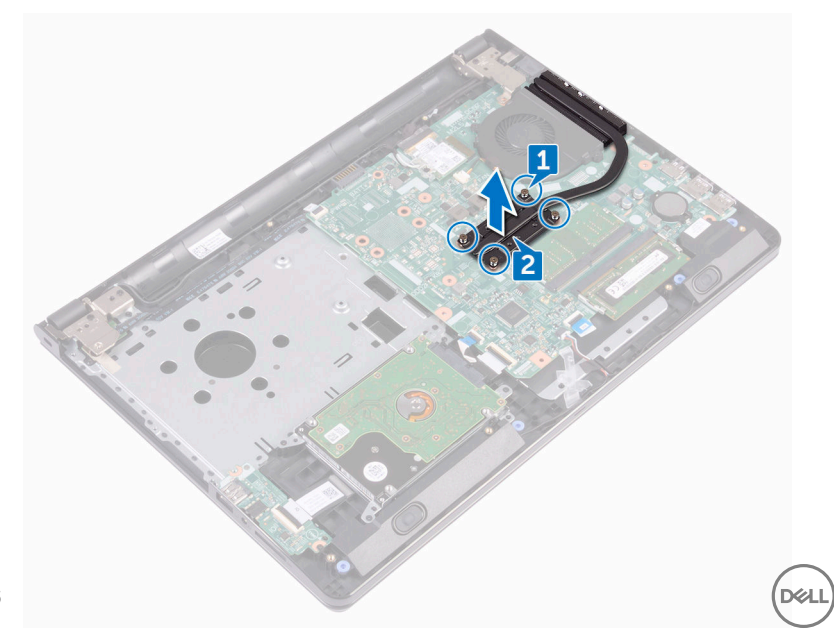

# Ricollocamento del dissipatore di calore

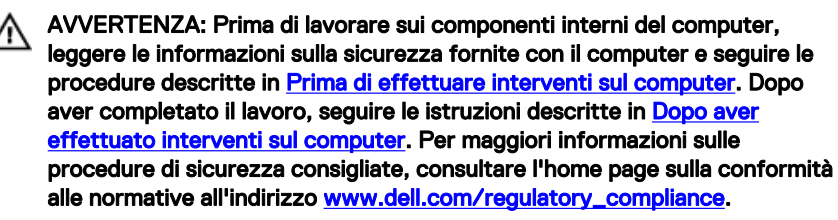

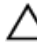

ATTENZIONE: L'allineamento non corretto del dissipatore di calore può provocare danni alla scheda di sistema e al processore.

N.B.: La pasta termoconduttiva originale può essere riutilizzata se la scheda Ø di sistema e il dissipatore originale vengano reinstallati insieme. Nel caso in cui questi vengano sostituiti, utilizzare il cuscinetto termico fornito nel kit per assicurarsi che sia presente conduttività termica.

#### Procedura

- 1 Allineare le viti posti sul dissipatore di calore ai fori della vite sulla scheda di sistema.
- 2 Ricollocare le viti di fissaggio che fissano il dissipatore di calore alla scheda di sistema.

Integrato: otto viti

Discreto: quattro viti

- 1 Seguire le procedure dal punto 2 al punto 8 in ["Ricollocamento del coperchio](#page-31-0) [della base"](#page-31-0).
- 2 Ricollocare la [tastiera.](#page-25-0)
- 3 Seguire le procedure dal punto 4 al punto 5 in ["Ricollocamento dell'unità ottica](#page-21-0)".
- 4 Ricollocare la [batteria.](#page-17-0)

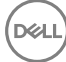

# Rimozione della ventola

AVVERTENZA: Prima di lavorare sui componenti interni del computer. leggere le informazioni sulla sicurezza fornite con il computer e seguire le procedure descritte in [Prima di effettuare interventi sul computer](#page-10-0). Dopo aver completato il lavoro, seguire le istruzioni descritte in [Dopo aver](#page-14-0)  [effettuato interventi sul computer](#page-14-0). Per maggiori informazioni sulle procedure di sicurezza consigliate, consultare l'home page sulla conformità alle normative all'indirizzo [www.dell.com/regulatory\\_compliance](http://www.dell.com/regulatory_compliance).

#### **Prerequisiti**

- 1 Rimuovere la [batteria](#page-15-0).
- 2 Seguire la procedura dal punto 1 al punto 3 in ["Rimozione dell'unità ottica](#page-18-0)".
- **3** Rimuovere la [tastiera](#page-22-0).
- 4 Seguire le procedure dal punto 1 al punto 7 in ["Rimozione del coperchio della](#page-26-0) [base"](#page-26-0).

#### **Procedura**

- 1 Scollegare il cavo della ventola dalla scheda di sistema.
- 2 Rimuovere le due viti (M2x5) che fissano la ventola al gruppo del supporto per i polsi.

Sollevare la ventola dal gruppo del supporto per i polsi.

DØ

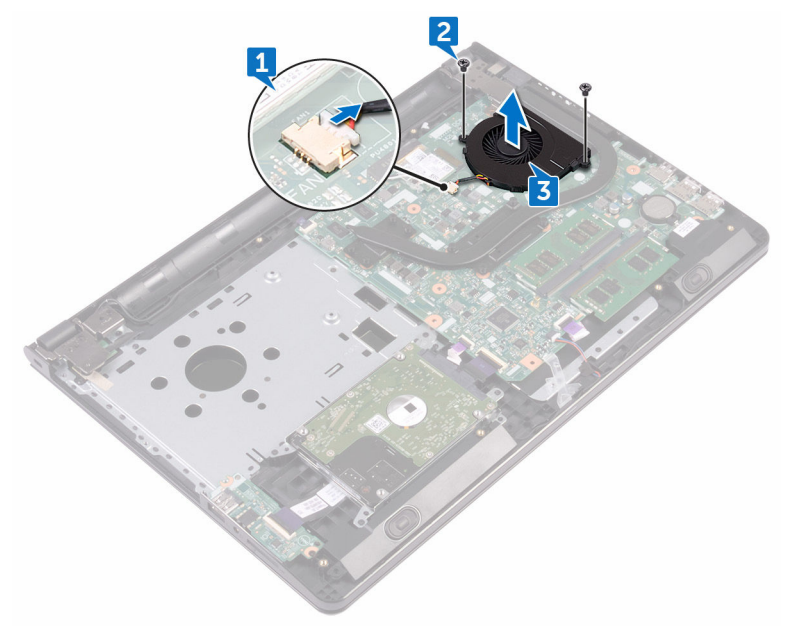

# Ricollocamento della ventola

AVVERTENZA: Prima di lavorare sui componenti interni del computer, leggere le informazioni sulla sicurezza fornite con il computer e seguire le procedure descritte in [Prima di effettuare interventi sul computer](#page-10-0). Dopo aver completato il lavoro, seguire le istruzioni descritte in [Dopo aver](#page-14-0)  [effettuato interventi sul computer](#page-14-0). Per maggiori informazioni sulle procedure di sicurezza consigliate, consultare l'home page sulla conformità alle normative all'indirizzo [www.dell.com/regulatory\\_compliance](http://www.dell.com/regulatory_compliance).

#### **Procedura**

- 1 Posizionare la ventola sul gruppo del supporto per i polsi.
- 2 Allineare i fori per le viti sulla ventola ai fori per le viti sul gruppo di supporto per i polsi.
- **3** Ricollocare le due viti (M2x5) che fissano la ventola alla scheda di sistema.
- 4 Collegare il cavo della ventola alla scheda di sistema.

- 1 Seguire le procedure dal punto 2 al punto 8 in ["Ricollocamento del coperchio](#page-31-0) [della base"](#page-31-0).
- 2 Ricollocare la [tastiera.](#page-25-0)
- 3 Seguire le procedure dal punto 4 al punto 5 in ["Ricollocamento dell'unità ottica](#page-21-0)".
- 4 Ricollocare la [batteria.](#page-17-0)

### Rimozione della lente dell'indicatore di stato

AVVERTENZA: Prima di lavorare sui componenti interni del computer. leggere le informazioni sulla sicurezza fornite con il computer e seguire le procedure descritte in [Prima di effettuare interventi sul computer](#page-10-0). Dopo aver completato il lavoro, seguire le istruzioni descritte in Dopo aver [effettuato interventi sul computer](#page-14-0). Per maggiori informazioni sulle procedure di sicurezza consigliate, consultare l'home page sulla conformità alle normative all'indirizzo [www.dell.com/regulatory\\_compliance](http://www.dell.com/regulatory_compliance).

#### **Prerequisiti**

- 1 Rimuovere la [batteria](#page-15-0).
- 2 Seguire la procedura dal punto 1 al punto 3 in ["Rimozione dell'unità ottica](#page-18-0)".
- 3 Rimuovere la [tastiera](#page-22-0).
- 4 Seguire le procedure dal punto 1 al punto 7 in ["Rimozione del coperchio della](#page-26-0) [base"](#page-26-0).

### Procedura

Rimuovere la lente dell'indicatore di stato dalla relativa guida sul gruppo del supporto per i polsi.

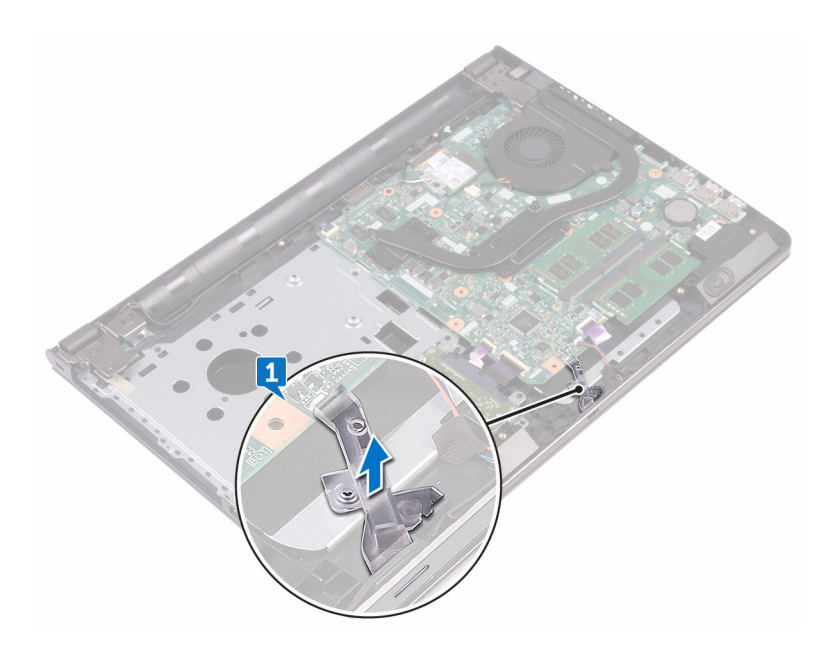
# Ricollocamento della lente dell'indicatore di stato

AVVERTENZA: Prima di lavorare sui componenti interni del computer, leggere le informazioni sulla sicurezza fornite con il computer e seguire le procedure descritte in [Prima di effettuare interventi sul computer](#page-10-0). Dopo aver completato il lavoro, seguire le istruzioni descritte in [Dopo aver](#page-14-0)  [effettuato interventi sul computer](#page-14-0). Per maggiori informazioni sulle procedure di sicurezza consigliate, consultare l'home page sulla conformità alle normative all'indirizzo [www.dell.com/regulatory\\_compliance](http://www.dell.com/regulatory_compliance).

## Post-requisiti

- 1 Seguire le procedure dal punto 2 al punto 8 in ["Ricollocamento del coperchio](#page-31-0) [della base"](#page-31-0).
- 2 Ricollocare la [tastiera.](#page-25-0)
- 3 Seguire le procedure dal punto 4 al punto 5 in ["Ricollocamento dell'unità ottica](#page-21-0)".
- 4 Ricollocare la [batteria.](#page-17-0)

## Procedura

Allineare la lente dell'indicatore di stato alla guida sul gruppo del supporto per i polsi.

# <span id="page-73-0"></span>Rimozione della scheda di sistema

- AVVERTENZA: Prima di lavorare sui componenti interni del computer, leggere le informazioni sulla sicurezza fornite con il computer e seguire le procedure descritte in [Prima di effettuare interventi sul computer](#page-10-0). Dopo aver completato il lavoro, seguire le istruzioni descritte in Dopo aver [effettuato interventi sul computer](#page-14-0). Per maggiori informazioni sulle procedure di sicurezza consigliate, consultare l'home page sulla conformità alle normative all'indirizzo [www.dell.com/regulatory\\_compliance](http://www.dell.com/regulatory_compliance).
- N.B.: Il Numero di servizio del computer si trova nella scheda di sistema. È Ø necessario immettere il Numero di servizio nel programma di configurazione del BIOS dopo aver ricollocato la scheda di sistema.
- Ø

N.B.: La ricollocazione della scheda di sistema determina la rimozione delle eventuali modifiche apportate al BIOS utilizzando il relativo programma di installazione. È necessario apportare nuovamente le modifiche desiderate dopo aver ricollocato la scheda di sistema.

N.B.: Prima di scollegare i cavi dalla scheda di sistema, prendere nota Ø dell'ubicazione dei connettori, così da poterli ricollegare correttamente dopo aver ricollocato la scheda di sistema.

# **Prerequisiti**

- 1 Rimuovere la [batteria](#page-15-0).
- 2 Seguire la procedura dal punto 1 al punto 3 in ["Rimozione dell'unità ottica](#page-18-0)".
- 3 Rimuovere la [tastiera](#page-22-0).
- 4 Seguire le procedure dal punto 1 al punto 7 in ["Rimozione del coperchio della](#page-26-0) [base"](#page-26-0).
- **5** Rimuovere la [scheda senza fili.](#page-45-0)
- 6 Rimuovere i [moduli di memoria.](#page-41-0)
- 7 Rimuovere il [dissipatore di calore.](#page-64-0)
- 8 Rimuovere la [ventola.](#page-67-0)

# **Procedura**

1 Rimuovere la vite (2.5x8) che fissa il cardine dello schermo al gruppo del supporto per i polsi.

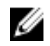

#### **N.B.: Queste istruzioni sono applicabili solo per i laptop con uno** schermo non a sfioramento.

2 Aprire il cardine a un'angolazione di 90 gradi.

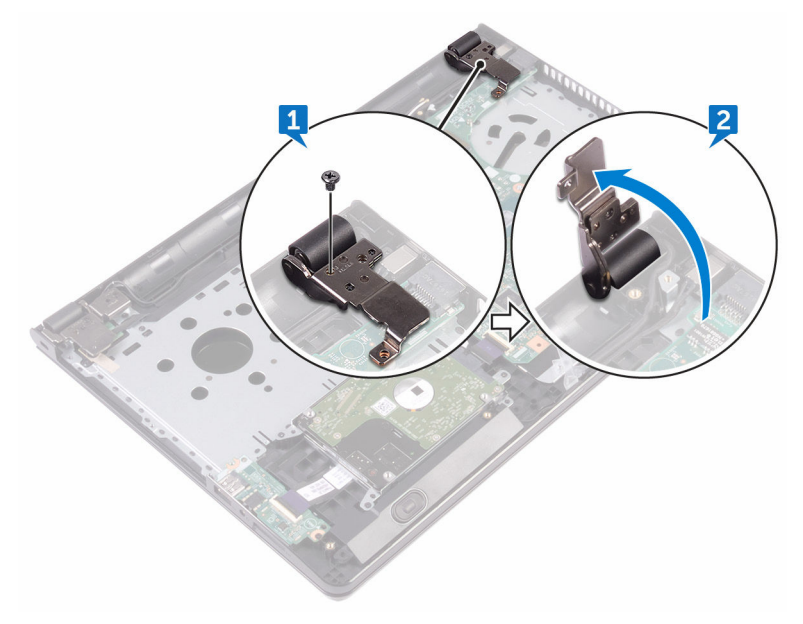

- 3 Staccare il nastro che assicura il cavo dello schermo alla scheda di sistema.
- 4 Aprire il dispositivo di chiusura e scollegare il cavo dello schermo dalla scheda di sistema.
- 5 Aprire il dispositivo di chiusura e scollegare il cavo della scheda del pulsante di alimentazione dalla scheda di sistema.
- 6 Aprire il dispositivo di chiusura e scollegare il cavo del disco rigido dalla scheda di sistema.
- 7 Aprire il dispositivo di chiusura e scollegare il cavo della scheda di I/O dalla scheda di sistema.
- 8 Scollegare il cavo degli altoparlanti dalla scheda di sistema.

9 Sollevare il dispositivo di chiusura e scollegare il cavo del touchpad dalla scheda di sistema.

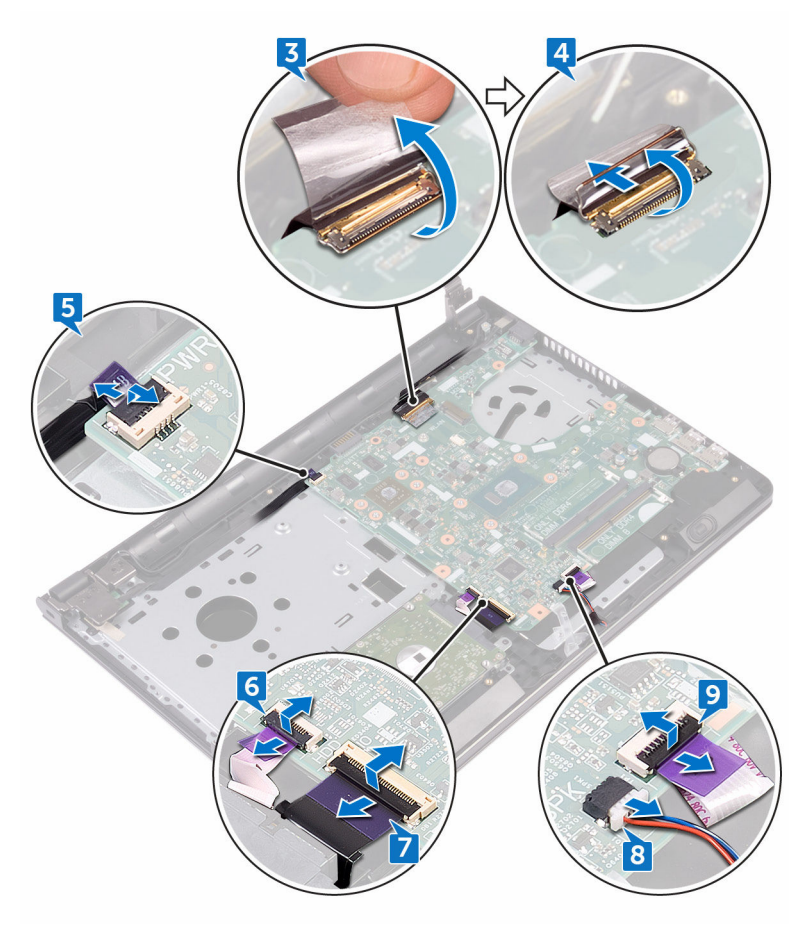

- 10 Rimuovere le due viti (M2x3) che fissano la scheda di sistema al gruppo del supporto per i polsi.
- 11 Rilasciare delicatamente le porte sulla scheda di sistema dagli slot collocati sul gruppo del supporto per i polsi.

12 Capovolgere delicatamente la scheda di sistema.

DØ

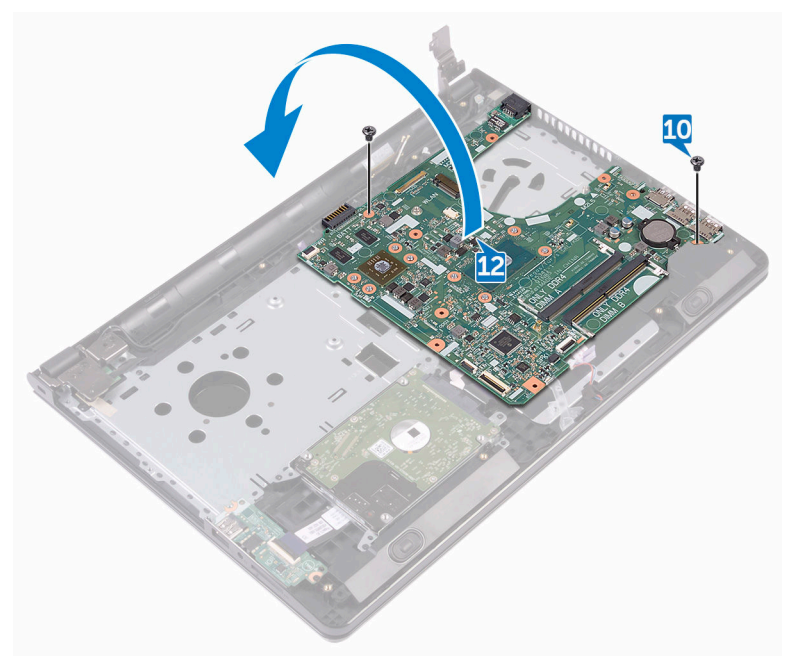

13 Rimuovere il nastro che fissa il cavo della porta dell'adattatore di alimentazione alla scheda di sistema e scollegare la porta dell'adattatore di alimentazione dalla relativa scheda.

Sollevare la scheda di sistema dal gruppo del supporto per i polsi.

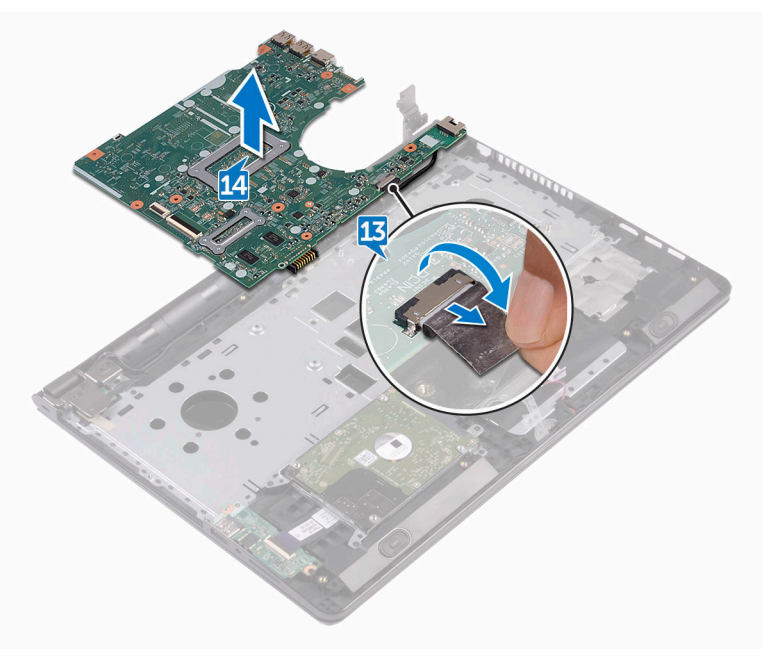

# <span id="page-78-0"></span>Ricollocamento della scheda di sistema

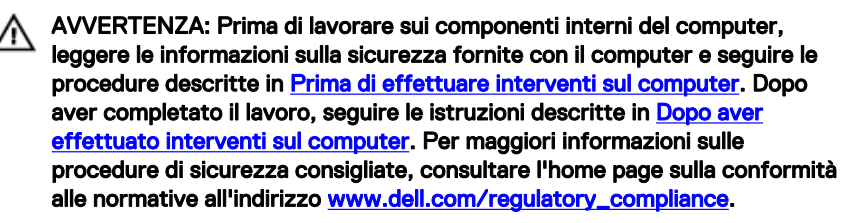

N.B.: Il Numero di servizio del computer si trova nella scheda di sistema. È Ø necessario immettere il Numero di servizio nel programma di configurazione del BIOS dopo aver ricollocato la scheda di sistema.

N.B.: La ricollocazione della scheda di sistema determina la rimozione delle Ø eventuali modifiche apportate al BIOS utilizzando il relativo programma di installazione. È necessario apportare nuovamente le modifiche desiderate dopo aver ricollocato la scheda di sistema.

## Procedura

- 1 Collegare il cavo della porta dell'adattatore di alimentatore alla scheda di sistema.
- 2 Far aderire il nastro che fissa il cavo della porta dell'adattatore di alimentazione alla scheda di sistema.
- **3** Capovolgere la scheda di sistema.
- 4 Allineare i fori delle viti sulla scheda di sistema con i fori delle viti sul gruppo supporto per i polsi.
- 5 Ricollocare le due viti (M2x3) che fissano la scheda di sistema al gruppo del supporto per i polsi.
- 6 Collegare il cavo del touchpad e chiudere il dispositivo di chiusura per fissare il cavo.
- 7 Collegare il cavo degli altoparlanti alla scheda di sistema.
- 8 Collegare il cavo della scheda di I/O e chiudere il dispositivo di chiusura per fissare il cavo.

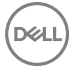

- 9 Collegare il cavo del disco rigido e chiudere il dispositivo di chiusura per fissare il cavo.
- 10 Collegare il cavo della scheda del pulsante di alimentazione e chiudere il dispositivo di chiusura per fissare il cavo.
- 11 Collegare il cavo dello schermo e chiudere il dispositivo di chiusura per fissare il cavo.
- 12 Far aderire il nastro che fissa il cavo dello schermo alla scheda di sistema.
- 13 Chiudere i cardini dello schermo.
- 14 Allineare i fori per le viti posti sui cardini dello schermo a quelli posti sul gruppo del supporto per i polsi.

#### N.B.: Queste istruzioni sono applicabili solo per i laptop con uno schermo non a sfioramento.

15 Ricollocare la vite (2.5x8) che fissa i cardini dello schermo al gruppo del supporto per i polsi.

## Post-requisiti

- 1 Riposizionare la [ventola.](#page-69-0)
- 2 Riposizionare il [dissipatore di calore.](#page-66-0)
- 3 Ricollocare i [moduli di memoria](#page-43-0).
- 4 Ricollocare la [scheda senza fili.](#page-47-0)
- 5 Seguire le procedure dal punto 2 al punto 8 in ["Ricollocamento del coperchio](#page-31-0) [della base"](#page-31-0).
- 6 Ricollocare la [tastiera.](#page-25-0)
- 7 Seguire le procedure dal punto 4 al punto 5 in ["Ricollocamento dell'unità ottica](#page-21-0)".
- 8 Ricollocare la [batteria.](#page-17-0)

# Rimozione del touchpad

AVVERTENZA: Prima di lavorare sui componenti interni del computer, leggere le informazioni sulla sicurezza fornite con il computer e seguire le procedure descritte in [Prima di effettuare interventi sul computer](#page-10-0). Dopo aver completato il lavoro, seguire le istruzioni descritte in [Dopo aver](#page-14-0)  [effettuato interventi sul computer](#page-14-0). Per maggiori informazioni sulle procedure di sicurezza consigliate, consultare l'home page sulla conformità alle normative all'indirizzo [www.dell.com/regulatory\\_compliance](http://www.dell.com/regulatory_compliance).

#### **Prerequisiti**

- 1 Rimuovere la [batteria](#page-15-0).
- 2 Seguire la procedura dal punto 1 al punto 3 in ["Rimozione dell'unità ottica](#page-18-0)".
- **3** Rimuovere la [tastiera](#page-22-0).
- 4 Seguire le procedure dal punto 1 al punto 7 in ["Rimozione del coperchio della](#page-31-0) [base"](#page-31-0).
- **5** Rimuovere i [moduli di memoria.](#page-41-0)
- 6 Rimuovere la [scheda senza fili.](#page-45-0)
- 7 Rimuovere il [dissipatore di calore.](#page-64-0)
- 8 Rimuovere la [ventola.](#page-67-0)
- 9 Rimuovere la [scheda di sistema.](#page-73-0)

#### Procedura

- 1 Rimuovere il nastro che fissa il supporto del touchpad al gruppo del supporto per i polsi.
- 2 Rimuovere le sei viti (M2x3) che fissano il supporto al relativo touchpad.

Estrarre il supporto del touchpad dal gruppo supporto per i polsi.

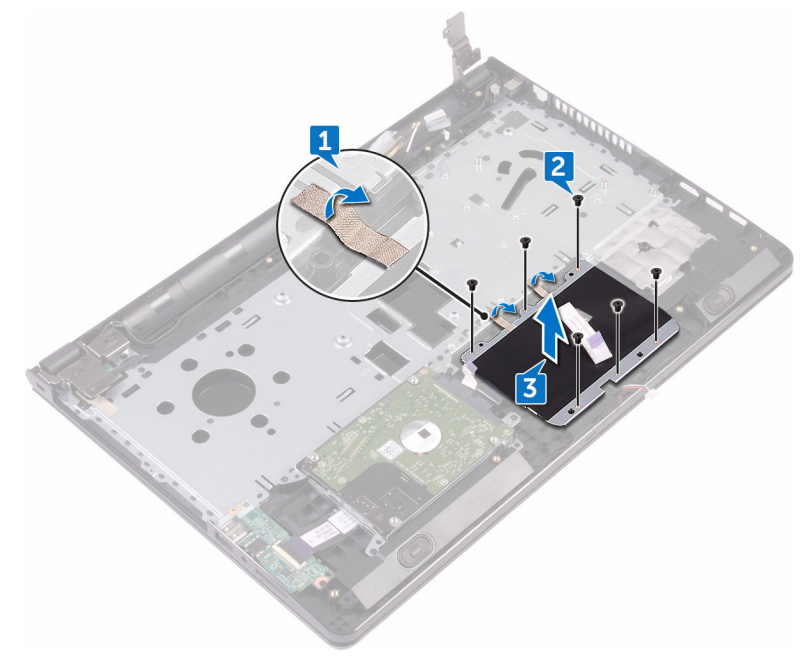

Estrarre il touchpad dal gruppo supporto per i polsi.

DØ

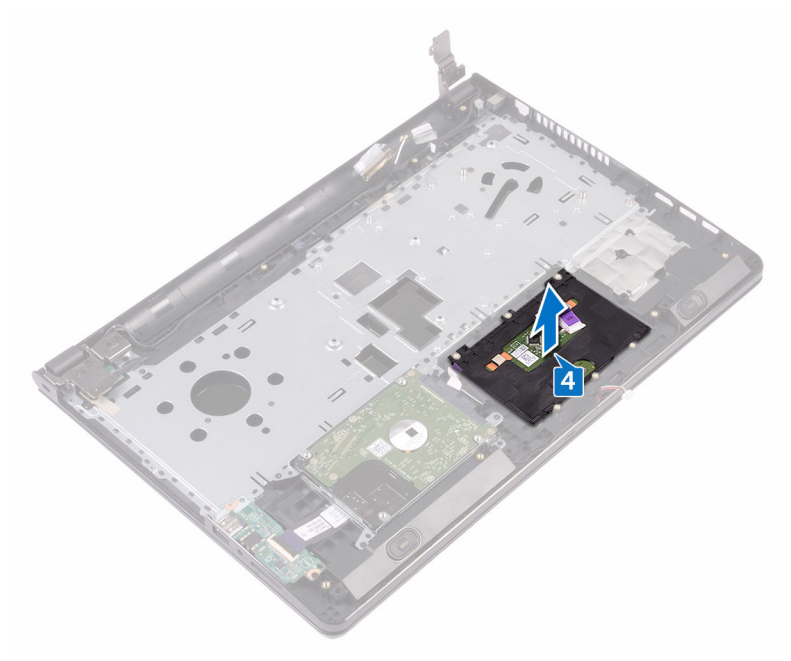

# Ricollocamento del touchpad

AVVERTENZA: Prima di lavorare sui componenti interni del computer, leggere le informazioni sulla sicurezza fornite con il computer e seguire le procedure descritte in [Prima di effettuare interventi sul computer](#page-10-0). Dopo aver completato il lavoro, seguire le istruzioni descritte in [Dopo aver](#page-14-0)  [effettuato interventi sul computer](#page-14-0). Per maggiori informazioni sulle procedure di sicurezza consigliate, consultare l'home page sulla conformità alle normative all'indirizzo [www.dell.com/regulatory\\_compliance](http://www.dell.com/regulatory_compliance).

## Procedura

- 1 Estrarre il touchpad sul gruppo del supporto per i polsi.
- 2 Allineare i fori per le viti sul supporto del touchpad a quelli sul gruppo del supporto per i polsi.
- **3** Ricollocare le sei viti (M2x3) che fissano il supporto al relativo touchpad.
- 4 Far aderire il nastro che fissa il supporto del touchpad al gruppo del supporto per i polsi.

## Post-requisiti

- 1 Riposizionare la [scheda di sistema.](#page-78-0)
- 2 Riposizionare la [ventola.](#page-69-0)
- 3 Riposizionare il [dissipatore di calore.](#page-66-0)
- 4 Ricollocare la [scheda senza fili.](#page-47-0)
- 5 Ricollocare i [moduli di memoria](#page-43-0).
- 6 Seguire le procedure dal punto 2 al punto 8 in ["Ricollocamento del coperchio](#page-31-0) [della base"](#page-31-0).
- 7 Ricollocare la [tastiera.](#page-25-0)
- 8 Seguire le procedure dal punto 4 al punto 5 in ["Ricollocamento dell'unità ottica](#page-21-0)".
- 9 Ricollocare la [batteria.](#page-17-0)

# Rimozione della porta dell'adattatore di alimentazione

AVVERTENZA: Prima di lavorare sui componenti interni del computer, leggere le informazioni sulla sicurezza fornite con il computer e seguire le procedure descritte in [Prima di effettuare interventi sul computer](#page-10-0). Dopo aver completato il lavoro, seguire le istruzioni descritte in Dopo aver [effettuato interventi sul computer](#page-14-0). Per maggiori informazioni sulle procedure di sicurezza consigliate, consultare l'home page sulla conformità alle normative all'indirizzo [www.dell.com/regulatory\\_compliance](http://www.dell.com/regulatory_compliance).

## **Prerequisiti**

- 1 Rimuovere la [batteria](#page-15-0).
- 2 Seguire la procedura dal punto 1 al punto 3 in ["Rimozione dell'unità ottica](#page-18-0)".
- **3** Rimuovere la [tastiera](#page-22-0).
- 4 Seguire le procedure dal punto 1 al punto 7 in ["Rimozione del coperchio della](#page-26-0) [base"](#page-26-0).
- **5** Rimuovere la [batteria pulsante.](#page-61-0)
- **6** Rimuovere i [moduli di memoria.](#page-41-0)
- 7 Rimuovere la [scheda senza fili.](#page-45-0)
- 8 Rimuovere il [dissipatore di calore.](#page-64-0)
- 9 Rimuovere la [ventola.](#page-67-0)
- 10 Rimuovere la [scheda di sistema.](#page-73-0)

# Procedura

- 1 Rimuovere la vite (M2x3) che fissa la porta della porta dell'adattatore di alimentazione al gruppo del supporto per i polsi.
- 2 Prendere nota dell'instradamento del cavo della porta dell'adattatore di alimentazione e rimuoverlo dalle guide di instradamento.

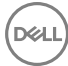

Estrarre la porta dell'adattatore di alimentazione dal gruppo del supporto per i polsi.

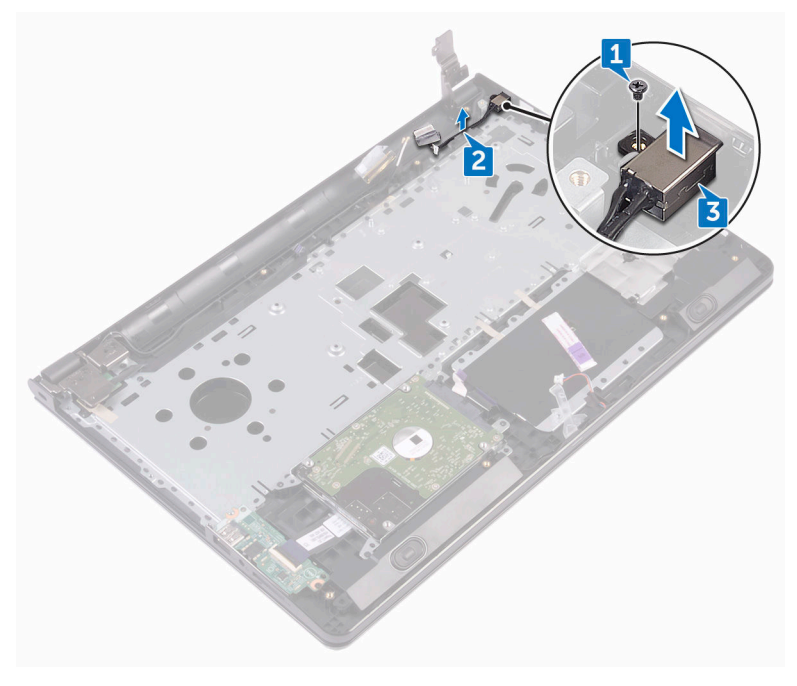

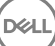

# Ricollocamento della porta dell'adattatore di alimentazione

AVVERTENZA: Prima di lavorare sui componenti interni del computer, leggere le informazioni sulla sicurezza fornite con il computer e seguire le procedure descritte in [Prima di effettuare interventi sul computer](#page-10-0). Dopo aver completato il lavoro, seguire le istruzioni descritte in Dopo aver [effettuato interventi sul computer](#page-14-0). Per maggiori informazioni sulle procedure di sicurezza consigliate, consultare l'home page sulla conformità alle normative all'indirizzo [www.dell.com/regulatory\\_compliance](http://www.dell.com/regulatory_compliance).

## Procedura

- 1 Far scorrere la porta dell'adattatore di alimentazione nello slot sul gruppo del supporto per i polsi.
- 2 Ricollocare la vite (M2x3) che fissa la porta dell'adattatore di alimentazione al gruppo del supporto per i polsi.
- 3 Instradare il cavo della porta dell'adattatore di alimentazione nelle guide di instradamento sul gruppo del supporto per i polsi.

## Post-requisiti

- 1 Riposizionare la [scheda di sistema.](#page-78-0)
- 2 Riposizionare la [ventola.](#page-69-0)
- 3 Riposizionare il [dissipatore di calore.](#page-66-0)
- 4 Ricollocare la [scheda senza fili.](#page-47-0)
- 5 Ricollocare i [moduli di memoria](#page-43-0).
- 6 Ricollocare la [batteria pulsante.](#page-63-0)
- 7 Seguire le procedure dal punto 2 al punto 8 in ["Ricollocamento del coperchio](#page-31-0) [della base"](#page-31-0).
- 8 Ricollocare la [tastiera.](#page-25-0)
- 9 Seguire le procedure dal punto 4 al punto 5 in ["Ricollocamento dell'unità ottica](#page-21-0)".
- 10 Ricollocare la [batteria.](#page-17-0)

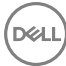

# <span id="page-87-0"></span>Rimozione del gruppo dello schermo

AVVERTENZA: Prima di lavorare sui componenti interni del computer, leggere le informazioni sulla sicurezza fornite con il computer e seguire le procedure descritte in [Prima di effettuare interventi sul computer](#page-10-0). Dopo aver completato il lavoro, seguire le istruzioni descritte in Dopo aver [effettuato interventi sul computer](#page-14-0). Per maggiori informazioni sulle procedure di sicurezza consigliate, consultare l'home page sulla conformità alle normative all'indirizzo [www.dell.com/regulatory\\_compliance](http://www.dell.com/regulatory_compliance).

## **Prerequisiti**

- 1 Rimuovere la [batteria](#page-15-0).
- 2 Seguire la procedura dal punto 1 al punto 3 in ["Rimozione dell'unità ottica](#page-18-0)".
- 3 Rimuovere la [tastiera](#page-22-0).
- 4 Seguire le procedure dal punto 1 al punto 7 in ["Rimozione del coperchio della](#page-26-0) [base"](#page-26-0).
- **5** Rimuovere la [scheda senza fili.](#page-45-0)

## Procedura

1 Rimuovere le tre viti (2.5x8) che fissano i cardini dello schermo al gruppo del supporto per i polsi.

2 Aprire i cardini dello schermo a un'angolazione di 90 gradi.

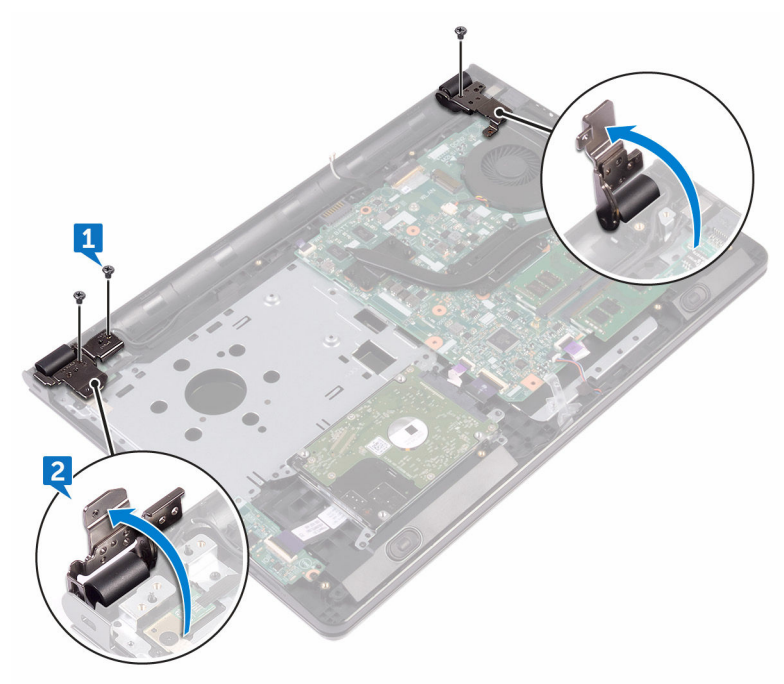

- 3 Rimuovere il nastro che fissa il cavo dello schermo al gruppo del supporto per i polsi.
- 4 Aprire il dispositivo di chiusura e scollegare il cavo dello schermo.

DØ

5 Prendere nota dell'instradamento del cavo dello schermo e rimuovere tale cavo dalle guide di instradamento sul gruppo del supporto per i polsi.

6 Prendere nota dell'instradamento del cavo dell'antenna e rimuovere il cavo dalle guide di instradamento sul gruppo del supporto per i polsi.

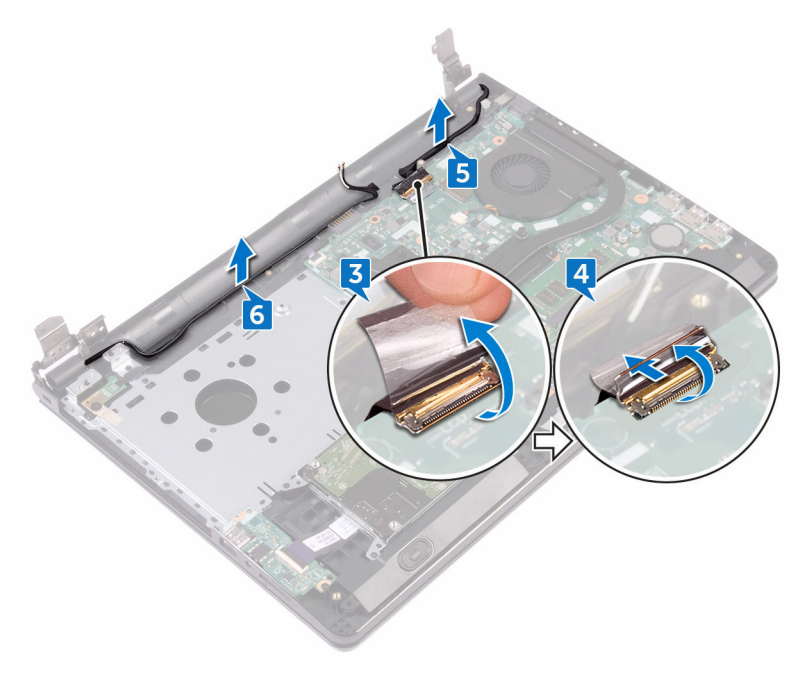

 Aprire il gruppo del supporto per i polsi in diagonale e farlo scorrere fuori dal gruppo dello schermo.

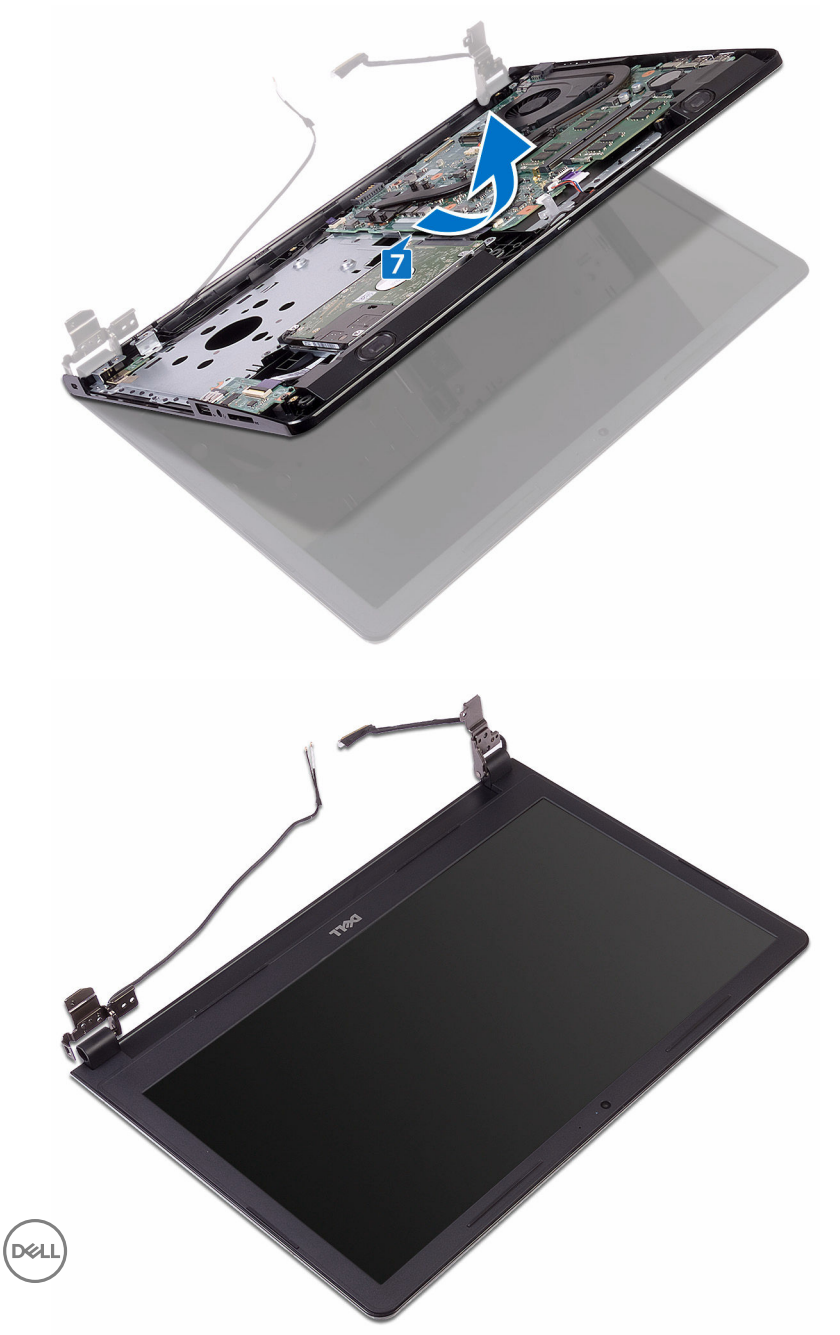

# <span id="page-91-0"></span>Ricollocamento del gruppo dello schermo

AVVERTENZA: Prima di lavorare sui componenti interni del computer, leggere le informazioni sulla sicurezza fornite con il computer e seguire le procedure descritte in [Prima di effettuare interventi sul computer](#page-10-0). Dopo aver completato il lavoro, seguire le istruzioni descritte in Dopo aver [effettuato interventi sul computer](#page-14-0). Per maggiori informazioni sulle procedure di sicurezza consigliate, consultare l'home page sulla conformità alle normative all'indirizzo [www.dell.com/regulatory\\_compliance](http://www.dell.com/regulatory_compliance).

## Procedura

- 1 Collocare il gruppo dello schermo su una superficie piana e pulita.
- 2 Collocare il gruppo del supporto per i polsi sul gruppo dello schermo.
- 3 Chiudere i cardini dello schermo e allineare i fori della vite sui cardini dello schermo con quelli sul gruppo del supporto per i polsi.
- 4 Ricollocare le tre viti (2.5x8) che fissano i cardini dello schermo al gruppo del supporto per i polsi.
- 5 Instradare i cavi dell'antenna attraverso le guide di instradamento sul gruppo del supporto per i polsi.
- 6 Collegare il cavo dello schermo e chiudere il dispositivo di chiusura per fissare il cavo.
- 7 Instradare il cavo dello schermo nelle guide di instradamento sul gruppo del supporto per i polsi.
- 8 Far aderire il nastro che fissa il cavo dello schermo al gruppo del supporto per i polsi.
- 9 Chiudere lo schermo e capovolgere il computer.

## Post-requisiti

- 1 Ricollocare la [scheda senza fili.](#page-47-0)
- 2 Seguire le procedure dal punto 2 al punto 8 in ["Ricollocamento del coperchio](#page-31-0) [della base"](#page-31-0).
- 3 Ricollocare la [tastiera.](#page-25-0)
- 4 Seguire le procedure dal punto 4 al punto 5 in ["Ricollocamento dell'unità ottica](#page-21-0)".
- **5** Ricollocare la **batteria**.

# <span id="page-93-0"></span>Rimozione della cornice dello schermo

AVVERTENZA: Prima di lavorare sui componenti interni del computer, leggere le informazioni sulla sicurezza fornite con il computer e seguire le procedure descritte in [Prima di effettuare interventi sul computer](#page-10-0). Dopo aver completato il lavoro, seguire le istruzioni descritte in [Dopo aver](#page-14-0)  [effettuato interventi sul computer](#page-14-0). Per maggiori informazioni sulle procedure di sicurezza consigliate, consultare l'home page sulla conformità alle normative all'indirizzo [www.dell.com/regulatory\\_compliance](http://www.dell.com/regulatory_compliance).

## **Prerequisiti**

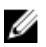

#### N.B.: Queste istruzioni sono applicabili solo per i laptop con uno schermo non a sfioramento.

- 1 Rimuovere la [batteria](#page-15-0).
- 2 Seguire la procedura dal punto 1 al punto 3 in ["Rimozione dell'unità ottica](#page-18-0)".
- **3** Rimuovere la [tastiera](#page-22-0).
- 4 Seguire le procedure dal punto 1 al punto 7 in ["Rimozione del coperchio della](#page-26-0) [base"](#page-26-0).
- **5** Rimuovere la [scheda senza fili.](#page-45-0)
- 6 Rimuovere il [gruppo dello schermo](#page-87-0).

# **Procedura**

DØ

1 Utilizzando la punta delle dita, sollevare delicatamente i bordi interni della cornice dello schermo.

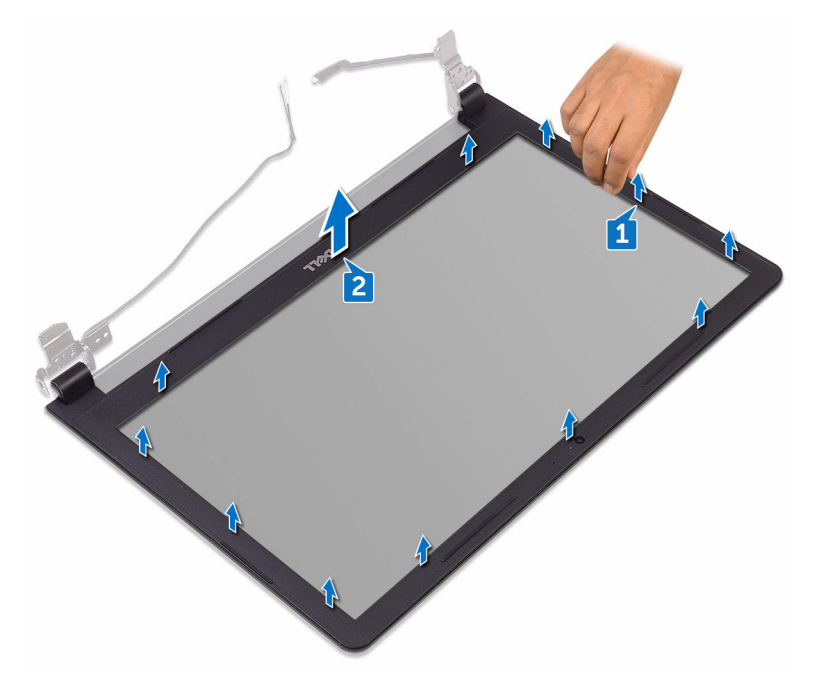

2 Rimuovere la cornice dello schermo dal gruppo del coperchio posteriore dello schermo e antenna.

# <span id="page-95-0"></span>Ricollocamento della cornice dello schermo

AVVERTENZA: Prima di lavorare sui componenti interni del computer, leggere le informazioni sulla sicurezza fornite con il computer e seguire le procedure descritte in [Prima di effettuare interventi sul computer](#page-10-0). Dopo aver completato il lavoro, seguire le istruzioni descritte in Dopo aver [effettuato interventi sul computer](#page-14-0). Per maggiori informazioni sulle procedure di sicurezza consigliate, consultare l'home page sulla conformità alle normative all'indirizzo [www.dell.com/regulatory\\_compliance](http://www.dell.com/regulatory_compliance).

## Procedura

Allineare il frontalino dello schermo al coperchio posteriore dello schermo e farlo scattare in posizione delicatamente.

## Post-requisiti

- 1 Ricollocare il [gruppo dello schermo.](#page-91-0)
- 2 Ricollocare la [scheda senza fili.](#page-47-0)
- 3 Seguire le procedure dal punto 2 al punto 8 in ["Ricollocamento del coperchio](#page-31-0)" [della base"](#page-31-0).
- 4 Ricollocare la [tastiera.](#page-25-0)
- 5 Seguire le procedure dal punto 4 al punto 5 in ["Ricollocamento dell'unità ottica](#page-21-0)".
- 6 Ricollocare la [batteria.](#page-17-0)

# <span id="page-96-0"></span>Rimozione del pannello dello schermo

AVVERTENZA: Prima di lavorare sui componenti interni del computer, leggere le informazioni sulla sicurezza fornite con il computer e seguire le procedure descritte in [Prima di effettuare interventi sul computer](#page-10-0). Dopo aver completato il lavoro, seguire le istruzioni descritte in Dopo aver [effettuato interventi sul computer](#page-14-0). Per maggiori informazioni sulle procedure di sicurezza consigliate, consultare l'home page sulla conformità alle normative all'indirizzo [www.dell.com/regulatory\\_compliance](http://www.dell.com/regulatory_compliance).

## **Prerequisiti**

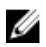

#### N.B.: Queste istruzioni sono applicabili solo per i laptop con uno schermo non a sfioramento.

- 1 Rimuovere la [batteria](#page-15-0).
- 2 Seguire la procedura dal punto 1 al punto 3 in ["Rimozione dell'unità ottica](#page-18-0)".
- **3** Rimuovere la [tastiera](#page-22-0).
- 4 Seguire le procedure dal punto 1 al punto 7 in ["Rimozione del coperchio della](#page-26-0) [base"](#page-26-0).
- **5** Rimuovere la [scheda senza fili.](#page-45-0)
- 6 Rimuovere il [gruppo dello schermo](#page-87-0).
- 7 Rimuovere il [frontalino dello schermo.](#page-93-0)

## Procedura

1 Rimuovere le quattro viti (M2x3) che fissano il pannello dello schermo al coperchio posteriore dello schermo e al gruppo dell'antenna.

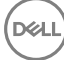

2 Sollevare il pannello dello schermo e capovolgerlo.

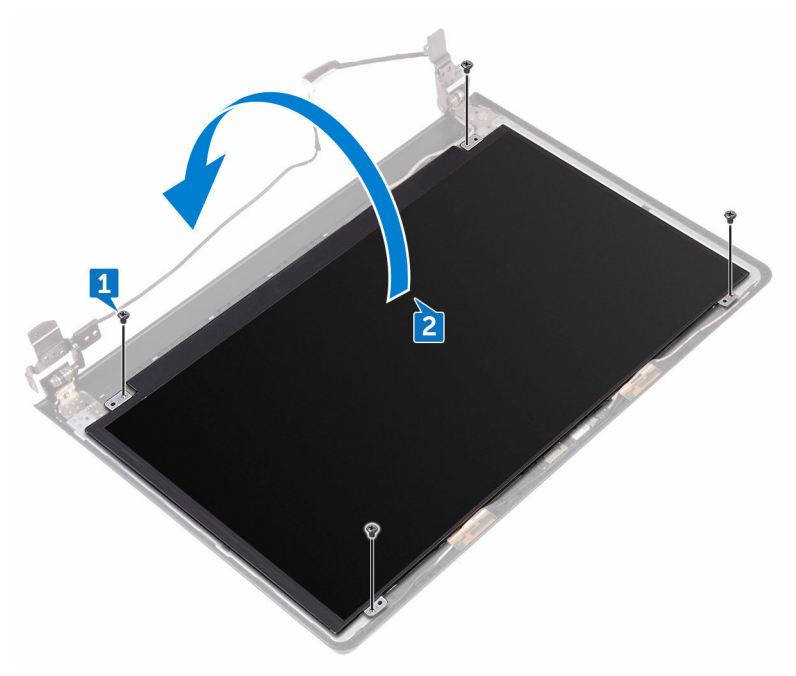

- 3 Far aderire il nastro che fissa il cavo dello schermo al relativo pannello.
- 4 Aprire il dispositivo di chiusura e scollegare il cavo dello schermo dal pannello dello schermo.

DØ

5 Sollevare il pannello dello schermo dal gruppo del coperchio posteriore dello schermo e antenna.

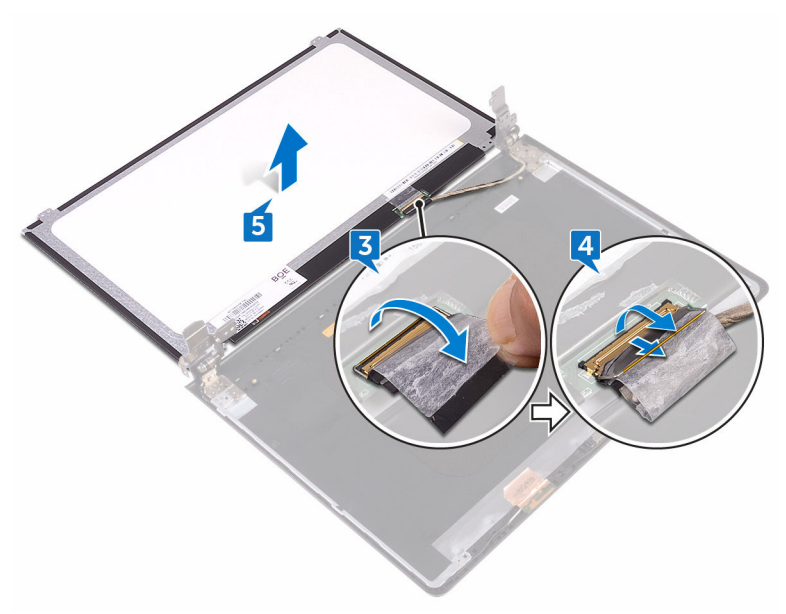

DØ

# <span id="page-99-0"></span>Ricollocamento del pannello dello schermo

AVVERTENZA: Prima di lavorare sui componenti interni del computer, leggere le informazioni sulla sicurezza fornite con il computer e seguire le procedure descritte in [Prima di effettuare interventi sul computer](#page-10-0). Dopo aver completato il lavoro, seguire le istruzioni descritte in Dopo aver [effettuato interventi sul computer](#page-14-0). Per maggiori informazioni sulle procedure di sicurezza consigliate, consultare l'home page sulla conformità alle normative all'indirizzo [www.dell.com/regulatory\\_compliance](http://www.dell.com/regulatory_compliance).

## Post-requisiti

- 1 Ricollocare il [frontalino dello schermo.](#page-95-0)
- 2 Ricollocare il [gruppo dello schermo.](#page-91-0)
- 3 Ricollocare la [scheda senza fili.](#page-47-0)
- 4 Seguire le procedure dal punto 2 al punto 8 in ["Ricollocamento del coperchio](#page-31-0) [della base"](#page-31-0).
- **5** Ricollocare la [tastiera.](#page-25-0)
- 6 Seguire le procedure dal punto 4 al punto 5 in ["Ricollocamento dell'unità ottica](#page-21-0)".
- **7** Ricollocare la [batteria.](#page-17-0)

# Procedura

- 1 Far scorrere il cavo dello schermo nel connettore sul pannello dello schermo e premere il dispositivo di chiusura per fissare il cavo.
- 2 Far aderire il nastro adesivo che fissa il cavo dello schermo al pannello.
- 3 Capovolgere il pannello dello schermo e posizionarlo sul gruppo del coperchio posteriore dello schermo e antenna.
- 4 Allineare i fori della vite presenti sul pannello dello schermo a quelli sul gruppo del coperchio posteriore dello schermo e antenna.
- 5 Ricollocare le quattro viti (M2x3) che fissano il pannello dello schermo al gruppo del coperchio posteriore dello schermo e antenna.

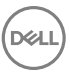

# <span id="page-100-0"></span>Rimozione della fotocamera

AVVERTENZA: Prima di lavorare sui componenti interni del computer. leggere le informazioni sulla sicurezza fornite con il computer e seguire le procedure descritte in [Prima di effettuare interventi sul computer](#page-10-0). Dopo aver completato il lavoro, seguire le istruzioni descritte in [Dopo aver](#page-14-0)  [effettuato interventi sul computer](#page-14-0). Per maggiori informazioni sulle procedure di sicurezza consigliate, consultare l'home page sulla conformità alle normative all'indirizzo [www.dell.com/regulatory\\_compliance](http://www.dell.com/regulatory_compliance).

## Prerequisiti

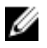

N.B.: Queste istruzioni sono applicabili solo per i laptop con uno schermo non a sfioramento.

- 1 Rimuovere la [batteria](#page-15-0).
- 2 Seguire la procedura dal punto 1 al punto 3 in ["Rimozione dell'unità ottica](#page-18-0)".
- **3** Rimuovere la [tastiera](#page-22-0).
- 4 Seguire le procedure dal punto 1 al punto 7 in ["Rimozione del coperchio della](#page-26-0) [base"](#page-26-0).
- **5** Rimuovere la [scheda senza fili.](#page-45-0)
- 6 Rimuovere il [gruppo dello schermo](#page-87-0).
- 7 Rimuovere il [frontalino dello schermo.](#page-93-0)

## Procedura

- 1 Utilizzando un graffietto in plastica, sollevare delicatamente la fotocamera e sollevarla in diagonale.
- 2 Scollegare il cavo della videocamera dalla videocamera.

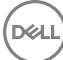

Sollevare la fotocamera dal gruppo del coperchio posteriore dello schermo e antenna.

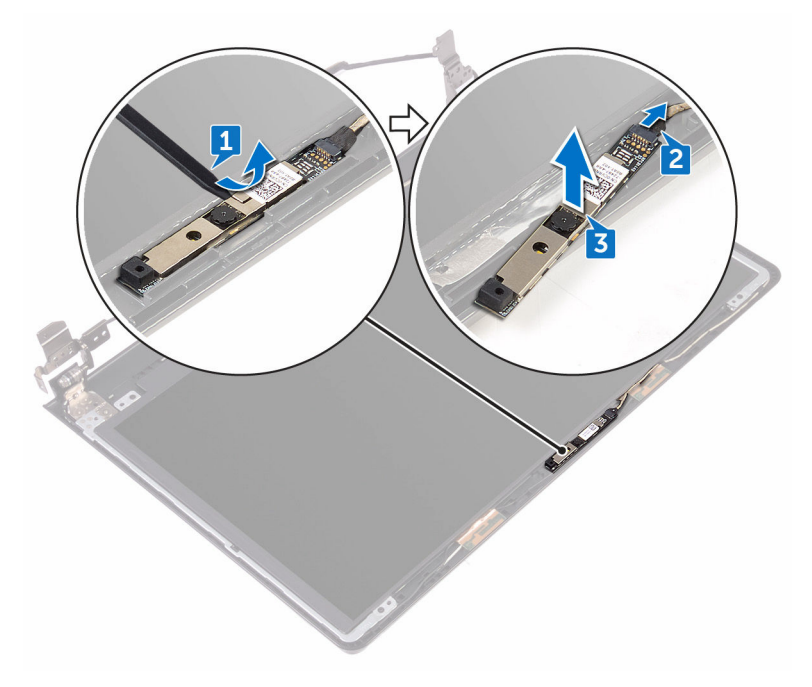

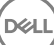

# Ricollocamento della fotocamera

AVVERTENZA: Prima di lavorare sui componenti interni del computer, leggere le informazioni sulla sicurezza fornite con il computer e seguire le procedure descritte in [Prima di effettuare interventi sul computer](#page-10-0). Dopo aver completato il lavoro, seguire le istruzioni descritte in [Dopo aver](#page-14-0)  [effettuato interventi sul computer](#page-14-0). Per maggiori informazioni sulle procedure di sicurezza consigliate, consultare l'home page sulla conformità alle normative all'indirizzo [www.dell.com/regulatory\\_compliance](http://www.dell.com/regulatory_compliance).

## Procedura

- 1 Servendosi del supporto di allineamento, far aderire la fotocamera sul gruppo del coperchio posteriore dello schermo e antenna.
- 2 Collegare il cavo della fotocamera alla fotocamera.

## Post-requisiti

- 1 Ricollocare il [frontalino dello schermo.](#page-95-0)
- 2 Ricollocare il [gruppo dello schermo.](#page-91-0)
- **3** Ricollocare la [scheda senza fili.](#page-47-0)
- 4 Seguire le procedure dal punto 2 al punto 8 in ["Ricollocamento del coperchio](#page-31-0) [della base"](#page-31-0).
- **5** Ricollocare la [tastiera.](#page-25-0)
- 6 Seguire le procedure dal punto 4 al punto 5 in ["Ricollocamento dell'unità ottica](#page-21-0)".
- **7** Ricollocare la [batteria.](#page-17-0)

# <span id="page-103-0"></span>Rimozione dei cardini dello schermo

AVVERTENZA: Prima di lavorare sui componenti interni del computer, leggere le informazioni sulla sicurezza fornite con il computer e seguire le procedure descritte in [Prima di effettuare interventi sul computer](#page-10-0). Dopo aver completato il lavoro, seguire le istruzioni descritte in Dopo aver [effettuato interventi sul computer](#page-14-0). Per maggiori informazioni sulle procedure di sicurezza consigliate, consultare l'home page sulla conformità alle normative all'indirizzo [www.dell.com/regulatory\\_compliance](http://www.dell.com/regulatory_compliance).

## **Prerequisiti**

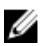

#### N.B.: Queste istruzioni sono applicabili solo per i laptop con uno schermo non a sfioramento.

- 1 Rimuovere la [batteria](#page-15-0).
- 2 Seguire la procedura dal punto 1 al punto 3 in ["Rimozione dell'unità ottica](#page-18-0)".
- **3** Rimuovere la [tastiera](#page-22-0).
- 4 Seguire le procedure dal punto 1 al punto 7 in ["Rimozione del coperchio della](#page-26-0) [base"](#page-26-0).
- **5** Rimuovere la [scheda senza fili.](#page-45-0)
- 6 Rimuovere il [gruppo dello schermo](#page-87-0).
- 7 Rimuovere il [frontalino dello schermo.](#page-93-0)
- 8 Rimuovere il [pannello dello schermo.](#page-96-0)

## **Procedura**

1 Rimuovere le sei viti (M2.5x2.5 a testa grande) che fissano i cardini dello schermo al gruppo del coperchio posteriore dello schermo e antenna.

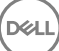

2 Sollevare delicatamente i cardini dello schermo dal gruppo del coperchio posteriore dello schermo e antenna.

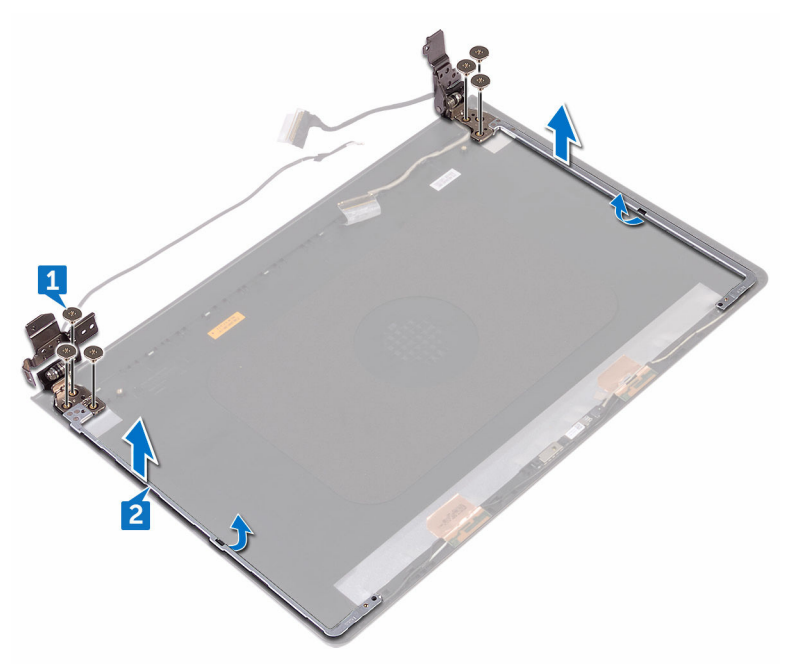

DØ

# Ricollocamento dei cardini dello schermo

AVVERTENZA: Prima di lavorare sui componenti interni del computer, leggere le informazioni sulla sicurezza fornite con il computer e seguire le procedure descritte in [Prima di effettuare interventi sul computer](#page-10-0). Dopo aver completato il lavoro, seguire le istruzioni descritte in Dopo aver [effettuato interventi sul computer](#page-14-0). Per maggiori informazioni sulle procedure di sicurezza consigliate, consultare l'home page sulla conformità alle normative all'indirizzo [www.dell.com/regulatory\\_compliance](http://www.dell.com/regulatory_compliance).

## Post-requisiti

- 1 Ricollocare il [pannello dello schermo](#page-99-0).
- 2 Ricollocare il [frontalino dello schermo.](#page-95-0)
- 3 Ricollocare il [gruppo dello schermo.](#page-91-0)
- 4 Ricollocare la [scheda senza fili.](#page-47-0)
- 5 Seguire le procedure dal punto 2 al punto 8 in ["Ricollocamento del coperchio](#page-31-0) [della base"](#page-31-0).
- 6 Ricollocare la [tastiera.](#page-25-0)
- 7 Seguire le procedure dal punto 4 al punto 5 in ["Ricollocamento dell'unità ottica](#page-21-0)".
- 8 Ricollocare la [batteria.](#page-17-0)

# Procedura

- 1 Allineare i fori delle viti sui cardini dello schermo ai fori sul gruppo del coperchio posteriore dello schermo e antenna.
- 2 Ricollocare le sei viti (M2.5x2.5 a testa grande) che fissano i cardini dello schermo al gruppo del coperchio posteriore dello schermo e antenna.

# Rimozione del gruppo coperchio posteriore dello schermo e antenna

AVVERTENZA: Prima di lavorare sui componenti interni del computer, leggere le informazioni sulla sicurezza fornite con il computer e seguire le procedure descritte in [Prima di effettuare interventi sul computer](#page-10-0). Dopo aver completato il lavoro, seguire le istruzioni descritte in [Dopo aver](#page-14-0)  [effettuato interventi sul computer](#page-14-0). Per maggiori informazioni sulle procedure di sicurezza consigliate, consultare l'home page sulla conformità alle normative all'indirizzo [www.dell.com/regulatory\\_compliance](http://www.dell.com/regulatory_compliance).

# **Prerequisiti**

- 1 Rimuovere la [batteria](#page-15-0).
- 2 Seguire le procedure dal punto 1 al punto 3 in "[Rimozione dell'unità ottica"](#page-18-0).
- **3** Rimuovere la [tastiera](#page-22-0).
- 4 Seguire le procedure dal punto 1 al punto 7 in ["Rimozione del coperchio della](#page-26-0) [base"](#page-26-0).
- **5** Rimuovere la [scheda senza fili.](#page-45-0)
- 6 Rimuovere il [gruppo dello schermo](#page-87-0).
- 7 Rimuovere il [frontalino dello schermo.](#page-93-0)
- 8 Rimuovere il [pannello dello schermo.](#page-96-0)
- 9 Rimuovere i [cardini dello schermo.](#page-103-0)
- 10 Rimuovere la [fotocamera.](#page-100-0)

# Procedura

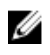

#### N.B.: Queste istruzioni sono applicabili solo per i laptop con uno schermo non a sfioramento.

Dopo aver eseguito i passaggi descritti nei prerequisiti, rimane il gruppo del coperchio posteriore dello schermo e antenna.

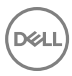

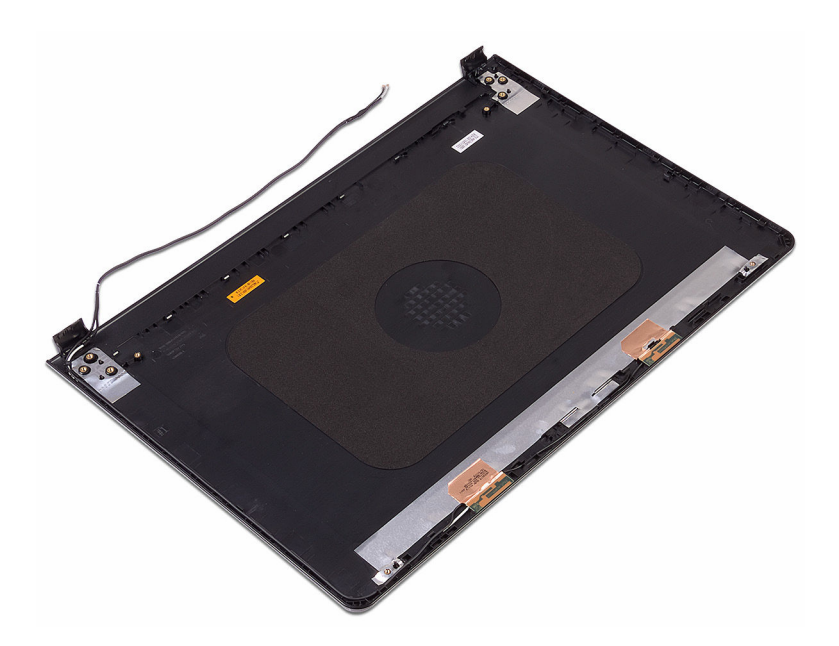
## Ricollocamento del coperchio posteriore dello schermo e antenna

AVVERTENZA: Prima di lavorare sui componenti interni del computer, leggere le informazioni sulla sicurezza fornite con il computer e seguire le procedure descritte in [Prima di effettuare interventi sul computer](#page-10-0). Dopo aver completato il lavoro, seguire le istruzioni descritte in [Dopo aver](#page-14-0)  [effettuato interventi sul computer](#page-14-0). Per maggiori informazioni sulle procedure di sicurezza consigliate, consultare l'home page sulla conformità alle normative all'indirizzo [www.dell.com/regulatory\\_compliance](http://www.dell.com/regulatory_compliance).

## Procedura

Collocare il gruppo del coperchio posteriore dello schermo e antenna su una superficie piana e pulita.

### Post-requisiti

- 1 Ricollocare la [fotocamera](#page-102-0).
- 2 Ricollocare i [cardini dello schermo](#page-105-0).
- 3 Ricollocare il [pannello dello schermo](#page-99-0).
- 4 Ricollocare il [frontalino dello schermo.](#page-95-0)
- **5** Ricollocare il [gruppo dello schermo.](#page-91-0)
- 6 Ricollocare la [scheda senza fili.](#page-47-0)
- 7 Seguire le procedure dal punto 2 al punto 8 in ["Ricollocamento del coperchio](#page-31-0) [della base"](#page-31-0).
- 8 Ricollocare la [tastiera.](#page-25-0)
- 9 Seguire la procedura dal punto 4 al punto 5 in ["Ricollocamento dell'unità ottica"](#page-21-0).
- 10 Ricollocare la [batteria.](#page-17-0)

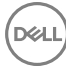

# Rimozione del supporto per i polsi

AVVERTENZA: Prima di lavorare sui componenti interni del computer, leggere le informazioni sulla sicurezza fornite con il computer e seguire le procedure descritte in [Prima di effettuare interventi sul computer](#page-10-0). Dopo aver completato il lavoro, seguire le istruzioni descritte in Dopo aver [effettuato interventi sul computer](#page-14-0). Per maggiori informazioni sulle procedure di sicurezza consigliate, consultare l'home page sulla conformità alle normative all'indirizzo [www.dell.com/regulatory\\_compliance](http://www.dell.com/regulatory_compliance).

## **Prerequisiti**

- 1 Rimuovere la [batteria](#page-15-0).
- 2 Seguire la procedura dal punto 1 al punto 3 in ["Rimozione dell'unità ottica](#page-18-0)".
- **3** Rimuovere la [tastiera](#page-22-0).
- 4 Seguire le procedure dal punto 1 al punto 7 in ["Rimozione del coperchio della](#page-26-0) [base"](#page-26-0).
- 5 Seguire la procedura dal punto 1 al punto 3 in ["Rimozione del disco rigido](#page-37-0)".
- 6 Rimuovere i [moduli di memoria.](#page-41-0)
- 7 Rimuovere la [scheda senza fili.](#page-45-0)
- 8 Rimuovere la [scheda del pulsante di alimentazione](#page-50-0).
- 9 Rimuovere gli [altoparlanti.](#page-55-0)
- 10 Rimuovere la [scheda di I/O.](#page-58-0)
- 11 Rimuovere il [dissipatore di calore.](#page-64-0)
- 12 Rimuovere la [ventola.](#page-67-0)
- 13 Rimuovere la [lente dell'indicatore di stato.](#page-70-0)
- 14 Rimuovere la [scheda di sistema.](#page-73-0)
- 15 Rimuovere il [touchpad.](#page-80-0)
- 16 Rimuovere la porta dell'[adattatore di alimentazione.](#page-84-0)
- 17 Rimuovere il [gruppo dello schermo](#page-87-0).

## Procedura

Dopo aver eseguito i passaggi descritti nei prerequisiti, rimane il gruppo del supporto per i polsi.

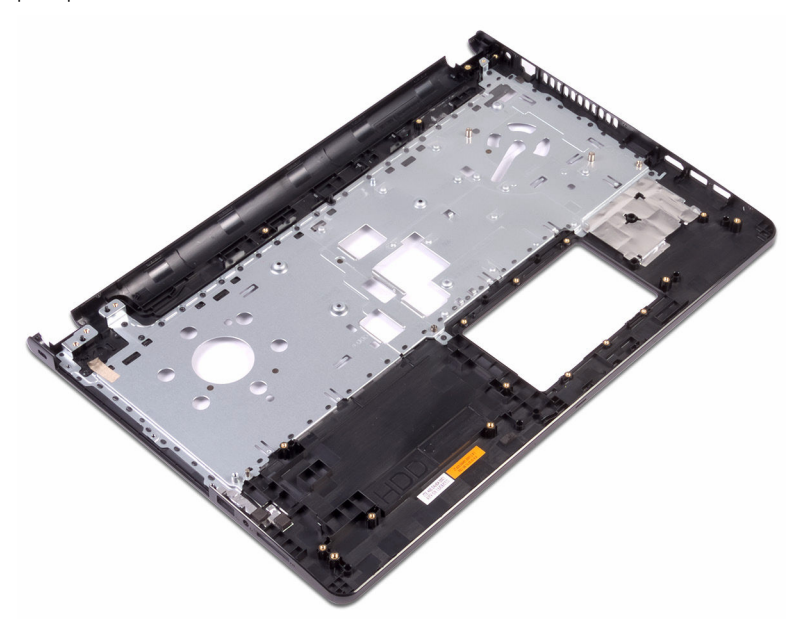

# Ricollocamento del supporto per i polsi

AVVERTENZA: Prima di lavorare sui componenti interni del computer, leggere le informazioni sulla sicurezza fornite con il computer e seguire le procedure descritte in [Prima di effettuare interventi sul computer](#page-10-0). Dopo aver completato il lavoro, seguire le istruzioni descritte in Dopo aver [effettuato interventi sul computer](#page-14-0). Per maggiori informazioni sulle procedure di sicurezza consigliate, consultare l'home page sulla conformità alle normative all'indirizzo [www.dell.com/regulatory\\_compliance](http://www.dell.com/regulatory_compliance).

## Post-requisiti

- 1 Ricollocare il [gruppo dello schermo.](#page-91-0)
- 2 Ricollocare la [porta dell'adattatore di alimentazione](#page-86-0).
- 3 Ricollocare il [touchpad](#page-83-0).
- 4 Riposizionare la [scheda di sistema.](#page-78-0)
- 5 Ricollocare la [lente dell'indicatore di stato](#page-72-0).
- 6 Riposizionare la [ventola.](#page-69-0)
- 7 Riposizionare il [dissipatore di calore.](#page-66-0)
- 8 Ricollocare la [scheda di I/O](#page-60-0).
- 9 Ricollocare gli [altoparlanti](#page-57-0).
- 10 Ricollocare la [scheda di Accensione](#page-53-0).
- 11 Ricollocare la [scheda senza fili.](#page-47-0)
- 12 Ricollocare i [moduli di memoria](#page-43-0).
- 13 Seguire la procedura dal punto 4 al punto 6 in "[Ricollocamento del disco rigido](#page-40-0)".
- 14 Seguire le procedure dal punto 2 al punto 8 in ["Ricollocamento del coperchio](#page-31-0) [della base"](#page-31-0).
- **15** Ricollocare la [tastiera.](#page-25-0)
- 16 Seguire le procedure dal punto 4 al punto 5 in ["Ricollocamento dell'unità ottica](#page-21-0)".
- 17 Ricollocare la [batteria.](#page-17-0)

## **Procedura**

Collocare il supporto per i polsi su una superficie piana e pulita.

# **Diagnostica**

Indicatore di stato dell'alimentazione e della batteria/indicatore di attività del disco rigido: indica lo stato del livello di carica della batteria o l'attività del disco rigido.

N.B.: Premere Fn+H per alternare l'indicatore tra l'indicatore di stato

### Ø

## dell'alimentazione e della batteria, e l'indicatore di attività del disco rigido.

#### Indicatore di attività del disco rigido

Si accende quando il computer legge da o scrive sul disco rigido.

#### Indicatore di stato dell'alimentazione e della batteria

Indica lo stato dell'alimentazione e della carica della batteria.

Bianco fisso: l'adattatore di alimentazione è collegato e la carica della batteria è superiore al 5%.

Giallo: il computer è alimentato a batteria, la cui carica è inferiore al 5%.

#### Disattivata

- L'adattatore di alimentazione è collegato e la batteria è completamente carica.
- Il computer è alimentato a batteria la cui carica è superiore al 5 %.
- Il computer è in stato di sospensione, ibernazione o spento.

L'indicatore di stato dell'alimentazione o della batteria lampeggia in giallo e vengono emessi dei codici sonori che segnalano la presenza di eventuali errori.

Ad esempio, l'indicatore di stato dell'alimentazione e della batteria lampeggia in giallo due volte per poi essere seguito da una pausa, quindi lampeggia in bianco per tre volte ed è seguito da una pausa. Questa sequenza 2,3 continua fino allo spegnimento del computer che indica che non è stata rilevata alcuna memoria o RAM.

La tabella seguente mostra le diverse combinazioni di indicatori e il significato di ciascuna.

#### Tabella 3. Diagnostica

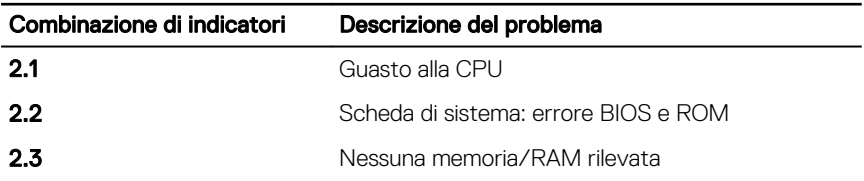

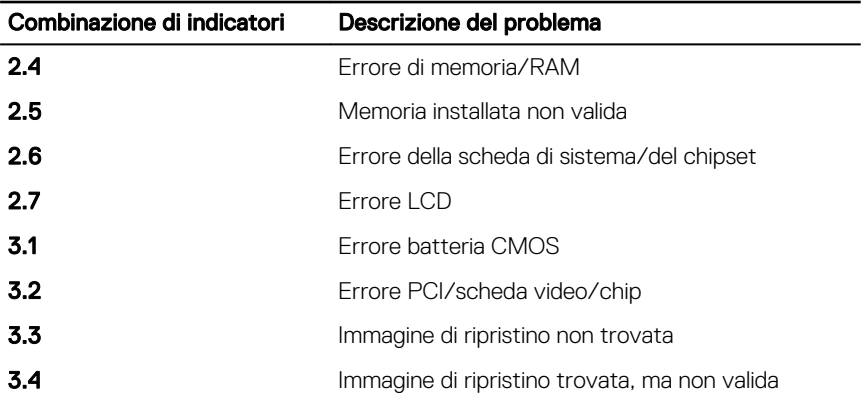

Il computer potrebbe emettere una serie di codici sonori durante l'avvio se non possono essere visualizzati errori e problemi. L'emissione ripetuta di questi codici sonori contribuisce alla risoluzione dei problemi con il computer da parte dell'utente.

Indicatore di stato della fotocamera: indica se la fotocamera è in uso.

- Bianco fisso: la fotocamera è attualmente in uso.
- Spento: la fotocamera non è in uso.

Indicatore di stato BLOC MAIUSC: indica se BLOC MAIUSC è attivato o disattivato.

- Bianco fisso BLOC MAIUSC attivato.
- Spento: BLOC MAIUSC disattivato.

# Aggiornamento del BIOS

Potrebbe essere necessario aggiornare il BIOS quando è disponibile un aggiornamento oppure dopo aver ricollocato la scheda di sistema.

- 1 Accendere il computer.
- 2 Accedere al sito Web [www.dell.com/support](http://www.dell.com/support).
- 3 Fare clic su **Supporto dei prodotti**, immettere il Numero di Servizio del computer e quindi fare clic su *Invia*.

#### N.B.: Se non si dispone del Numero di Servizio, utilizzare la funzione di rilevamento automatico o ricercare manualmente il modello del computer.

- 4 Fare clic su **Driver e download**  $\rightarrow$  **Provvederò da solo.**
- 5 Selezionare il sistema operativo installato nel computer.
- 6 Scorrere la pagina fino in fondo ed espandere **BIOS**.
- 7 Fare clic su **Download (Scarica)** per scaricare l'ultima versione del BIOS del computer.
- 8 Al termine del download, accedere alla cartella in cui è stato salvato il file di aggiornamento del BIOS.
- 9 Fare doppio clic sull'icona del file dell'aggiornamento del BIOS e seguire le istruzioni visualizzate.

## Come ottenere assistenza e contattare Dell

## Risorse di self-help

È possibile richiedere informazioni e assistenza su prodotti e servizi Dell mediante l'utilizzo delle seguenti risorse di self-help:

#### Tabella 4. Risorse di self-help

Informazioni su prodotti e servizi Dell [www.dell.com](http://www.dell.com)

App Guida e Supporto tecnico Dell

App Guida introduttiva

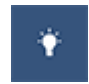

Guida in linea per il sistema operativo [www.dell.com/support/windows](http://www.dell.com/support/windows)

Informazioni su risoluzione dei problemi, manuali utente, istruzioni di installazione, specifiche del prodotto, blog di assistenza tecnica, driver, aggiornamenti software e così via.

Maggiori informazioni su sistema operativo, installazione e utilizzo del computer, backup dei dati, diagnostica e così via.

Accesso alla Guida **In Windows Search, digitare Help** and Support, quindi premere INVIO.

[www.dell.com/support/linux](http://www.dell.com/support/linux)

[www.dell.com/support](http://www.dell.com/support)

Consultare *Il mio Dell ed io* all'indirizzo Web [www.dell.com/support/manuals](http://www.dell.com/support/manuals).

## Come contattare Dell

Per contattare Dell per problemi relativi a vendita, supporto tecnico o servizio clienti, visitare il sito Web [www.dell.com/contactdell](http://www.dell.com/contactdell).

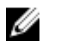

N.B.: La disponibilità varia in base al Paese e al prodotto, e alcuni servizi possono non essere disponibili nel proprio Paese.

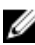

K N.B.: Se non si dispone di una connessione Internet attiva, è possibile recuperare i recapiti su ricevuta d'acquisto, distinta di imballaggio, fattura o catalogo dei prodotti Dell.

DEL